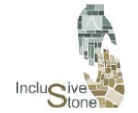

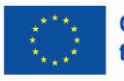

# Ρ3-Α4. Παραγωγή ενός προσαρμοστικού και καθηλωτικού εκπαιδευτικού μονοπατιού εικονικής πραγματικότητας (VR).

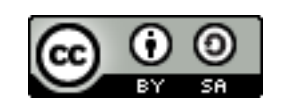

This work is licensed under a [Creative Commons Attribution-ShareAlike](http://creativecommons.org/licenses/by-sa/4.0/) [4.0 International](http://creativecommons.org/licenses/by-sa/4.0/)  [License](http://creativecommons.org/licenses/by-sa/4.0/)

« Με τη χρηματοδότηση της Ευρωπαϊκής Ένωσης. Οι απόψεις και οι γνώμες που διατυπώνονται εκφράζουν αποκλειστικά τις απόψεις των συντακτών και δεν αντιπροσωπεύουν κατ'ανάγκη τις απόψεις της Ευρωπαϊκής Ένωσης ή του Ευρωπαϊκού Εκτελεστικού Οργανισμού Εκπαίδευσης και Πολιτισμού (EACEA). Η Ευρωπαϊκή Ένωση και ο EACEA δεν μπορούν να θεωρηθούν υπεύθυνοι για τις εκφραζόμενες απόψεις.»

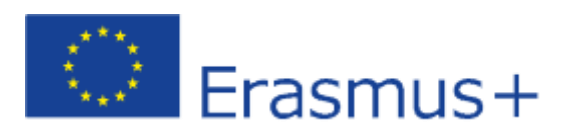

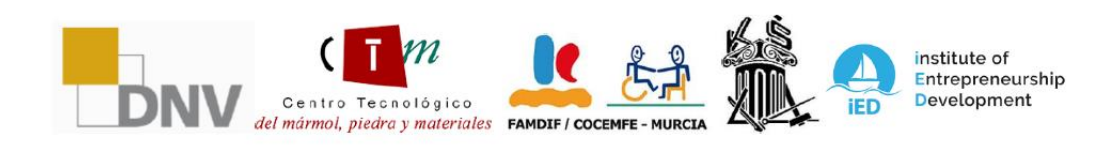

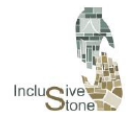

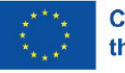

## <span id="page-1-0"></span>ΕΙΣΑΓΩΓΗ

Η κίνηση προς μια πιο περιεκτική και προσαρμοστική εκπαίδευση στον τομέα των φυσικών πετρωμάτων διαμορφώνεται με τη δημιουργία μιας εξαιρετικά συναρπαστικής διαδρομής μάθησης εικονικής πραγματικότητας (VR). Το έργο αυτό αποτελεί ζωτικό στοιχείο της ενσωμάτωσης προηγμένων τεχνολογιών στην κατάρτιση, διευκολύνοντας έτσι ένα εξατομικευμένο και αποτελεσματικό μαθησιακό περιβάλλον.

Ο σχεδιασμός αυτής της εκπαιδευτικής διαδρομής απαιτεί μια λεπτομερή διαδικασία ανάπτυξης που κυμαίνεται από τον προσδιορισμό βασικών σεναρίων έως την εφαρμογή τους σε περιβάλλον εικονικής πραγματικότητας. Ξεκινά με μια φάση έρευνας και ανάλυσης, όπου επιλέγονται προσεκτικά οι πιο αντιπροσωπευτικές καταστάσεις και καθήκοντα του τομέα. Στη συνέχεια, προχωράμε σε έναν εκπαιδευτικό σχεδιασμό που λαμβάνει υπόψη τόσο τη λειτουργικότητα όσο και την προσβασιμότητα, διασφαλίζοντας ότι κάθε στάδιο της εκπαίδευσης είναι σχετικό και εφικτό για όλους τους χρήστες.

Μέσω αυτής της προσέγγισης, τα σενάρια εικονικής πραγματικότητας προορίζονται όχι μόνο να προσομοιώσουν με ακρίβεια τις συνθήκες εργασίας, αλλά και να συντονιστούν ώστε να ανταποκρίνονται στις συγκεκριμένες εκπαιδευτικές ανάγκες των χρηστών. Η προκύπτουσα καθηλωτική εμπειρία στοχεύει όχι μόνο στην εκπαίδευση, αλλά και στην ενδυνάμωση των χρηστών, επιτρέποντάς τους να αναπτύξουν πρακτικές δεξιότητες σε ένα ασφαλές και ελεγχόμενο περιβάλλον, έτοιμο για εφαρμογή στον πραγματικό κόσμο.

Τελικά, αυτό το εκπαιδευτικό εργαλείο όχι μόνο γίνεται γέφυρα προς την επαγγελματική ικανότητα, αλλά και ένα μέσο για την προώθηση μεγαλύτερης κατανόησης και αποδοχής της διαφορετικότητας στο χώρο εργασίας.

Αυτή η έκθεση και όλες οι πληροφορίες σχετικά με το έργο είναι διαθέσιμες στην ιστοσελίδα του InclusiveStone: <https://inclusivestone.eu/>

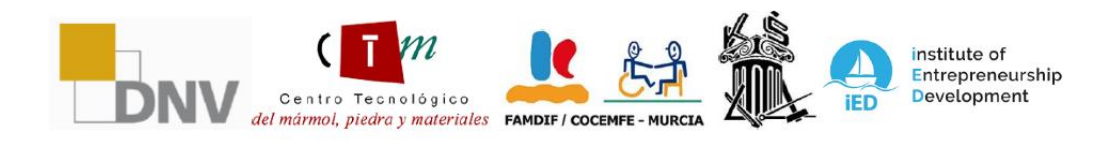

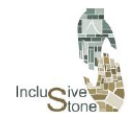

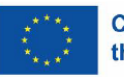

## Περιεχόμενα

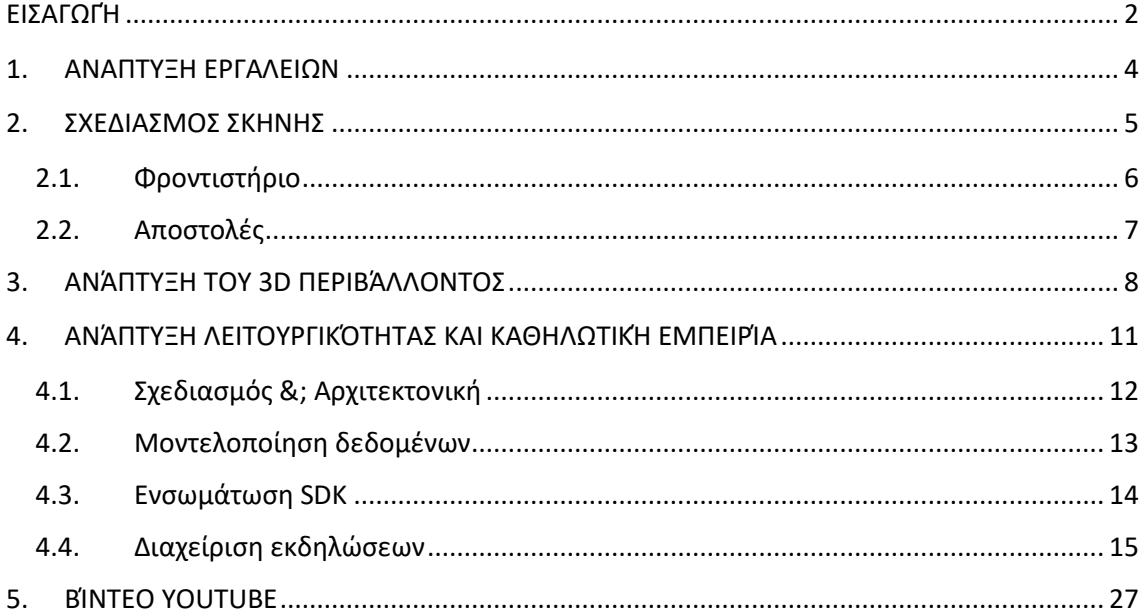

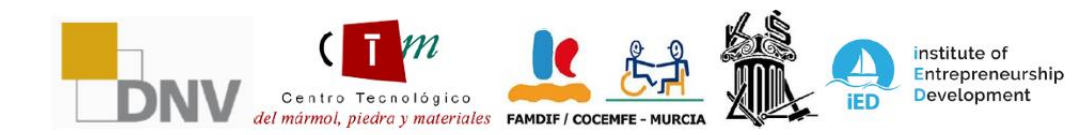

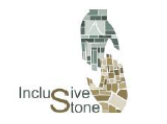

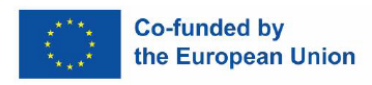

## <span id="page-3-0"></span>1. ΑΝΑΠΤΥΞΗ ΕΡΓΑΛΕΙΩΝ

Ο πυρήνας αυτού του έργου βασίζεται στην καθηλωτική ικανότητα που προσφέρει η εικονική πραγματικότητα. Επί του παρόντος, το πρότυπο για τη δημιουργία εφαρμογών σε αυτόν τον τομέα βασίζεται στη χρήση μηχανών γραφικών που προέρχονται από τον κόσμο των βιντεοπαιχνιδιών. Για το λόγο αυτό, η προσέγγιση που υιοθετείται για την ανάπτυξη του εκπαιδευτικού μας εργαλείου ακολουθεί μια μεθοδολογία παρόμοια με τη δημιουργία ενός βιντεοπαιχνιδιού.

Η μεθοδολογία αυτή διαρθρώνεται γύρω από τρεις θεμελιώδεις πυλώνες που θα αναλυθούν λεπτομερώς στις ακόλουθες ενότητες:

- **Σχεδιασμός σκηνής**
- **Ανάπτυξη 3D περιβαλλόντων.**
- **Ανάπτυξη λειτουργικότητας και καθηλωτικής εμπειρίας.**

Για να πραγματοποιηθεί η ανάπτυξη αποδοτικά και αποτελεσματικά, πρέπει να σημειωθεί ότι έχουν χρησιμοποιηθεί διαφορετικές τεχνολογίες:

- **Blender:** Ένα δωρεάν εργαλείο λογισμικού πολλαπλών πλατφορμών, που χρησιμοποιείται για ένα ευρύ φάσμα λειτουργιών 3D γραφικών, όπως μοντελοποίηση, κινούμενα σχέδια και απόδοση. Η φύση ανοιχτού κώδικα και η εκτεταμένη κοινότητα διευκολύνουν την εκμάθηση μέσω σεμιναρίων και εκτεταμένης τεκμηρίωσης.
- **Ενότητα:** Αυτή η μηχανή γραφικών, επίσης ανοιχτού κώδικα, χρησιμοποιείται ευρέως στην ανάπτυξη βιντεοπαιχνιδιών. Ξεχωρίζει για την επεκτασιμότητά του και τη δυνατότητα προσαρμογής μέσω σεναρίων, υποστηριζόμενο από μια ισχυρή κοινότητα και πλήρη τεκμηρίωση.
- **Oculus Quest:** Μια εύκολη στην πρόσβαση και εύχρηστη συσκευή εικονικής πραγματικότητας, η οποία έχει γίνει ένα από τα βασικά στηρίγματα του οράματος της Meta για το μέλλον. Προσφέρει το πλεονέκτημα ότι είναι ασύρματο και έχει απρόσκοπτη ενσωμάτωση με το Unity, ενισχύοντας έτσι την προσβασιμότητα και την ευελιξία στην ανάπτυξη εφαρμογών VR.

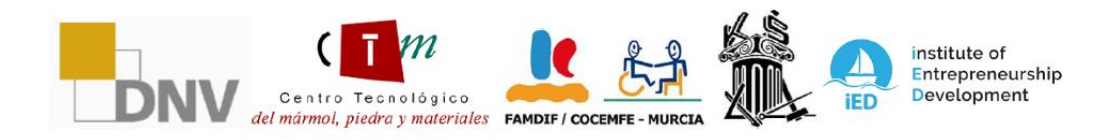

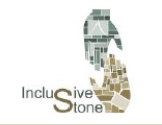

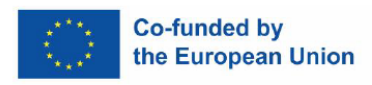

## <span id="page-4-0"></span>2. ΣΧΕΔΙΑΣΜΟΣ ΣΚΗΝΗΣ

Αυτή η διαδικασία περιλαμβάνει τον λεπτομερή σχεδιασμό της ακολουθίας των βημάτων που θα εκτελέσει ο χρήστης από την αρχή της αλληλεπίδρασής του με το εργαλείο μέχρι τη στιγμή που θα φτάσει σε μια πλήρη καθηλωτική εμπειρία. Εν ολίγοις, πρόκειται για τη δημιουργία του σεναρίου που θα καθοδηγήσει την ολοκληρωμένη ανάπτυξη της εφαρμογής.

Αρχικά, επιλέχθηκαν 6 σενάρια εργασίας που αντιπροσωπεύουν επαρκώς τους διάφορους ρόλους που προσδιορίζονται στο πακέτο εργασίας R1, λόγω της προσαρμοστικότητάς τους και του γεγονότος ότι δεν αποτελούν κίνδυνο για άτομα με διαφορετικές αναπηρίες. Οι καταστάσεις που επιλέχθηκαν είναι οι εξής:

- **Χειριστής Περονοφόρου - Εμπορευματικές Μεταφορές:** Στο πλαίσιο αυτής της εργασίας, ο στόχος θα είναι η φόρτωση και εκφόρτωση τριών παλετών μαρμάρινων πλακών, μεταφέροντάς τις από τη μονάδα επεξεργασίας στον καθορισμένο χώρο αποθήκευσης. Η δραστηριότητα αυτή θα περιλαμβάνει ελιγμούς σε περιοχές με περιορισμένο χώρο και στοίβαξη υλικών σημαντικού βάρους.
- **Χειριστής Περονοφόρου - Φόρτωση Φορτηγού:** Στο συγκεκριμένο σενάριο, ο στόχος είναι να φορτωθεί ένα όχημα μεταφοράς με τρεις παλέτες μαρμάρινων πλακών, ξεκινώντας από τον αποθηκευτικό χώρο. Η επιχείρηση θα απαιτήσει την εκτέλεση ελιγμών σε περιορισμένους χώρους και τη στοιβασία βαρέων φορτίων.
- **Χειριστής εναέριου γερανού - Χειρισμός σανίδας:** Σε αυτή την εργασία, ο χρήστης θα επιδιώξει να μετακινήσει 2 μαρμάρινες πλάκες στον φωτιζόμενο αποθηκευτικό χώρο, εκτελώντας τους απαραίτητους ελιγμούς και τηρώντας τους κανονισμούς ασφαλείας.
- **Χειριστής εναέριου γερανού - Χειρισμός μπλοκ:** Στην ανάπτυξη αυτής της δραστηριότητας, στόχος του χρήστη θα είναι να μεταφέρει ένα κομμάτι μαρμάρου από το φορτηγό στο χώρο φόρτωσης του αργαλειού, εκτελώντας τους ελιγμούς που απαιτούνται και τηρώντας αυστηρά τους ισχύοντες κανονισμούς ασφαλείας.
- **Χειριστής καθαρισμού: Σκοπός** αυτής της δραστηριότητας είναι ο εντοπισμός και η επιλογή των κατάλληλων Μέσων Ατομικής Προστασίας (ΜΑΠ) για τον καθαρισμό και την απολύμανση της μονάδας εργασίας, εξαλείφοντας τα συντρίμμια και τα συντρίμμια. Αυτό πρέπει να γίνει με υπευθυνότητα και με απόλυτο σεβασμό προς το περιβάλλον.
- **Διαχείριση αποβλήτων:** Κατά την ανάπτυξη αυτής της εργασίας, ο χρήστης είναι υπεύθυνος για τη διαχείριση χημικών ουσιών και αποβλήτων. Αυτό περιλαμβάνει την κατάλληλη επιλογή τεχνικών και εργαλείων για την ανακύκλωση και την ορθή διάθεση των αποβλήτων, καθώς και την τήρηση κατευθυντήριων γραμμών που αποσκοπούν στη διασφάλιση υπεύθυνης και περιβαλλοντικά βιώσιμης διαχείρισης αποβλήτων.

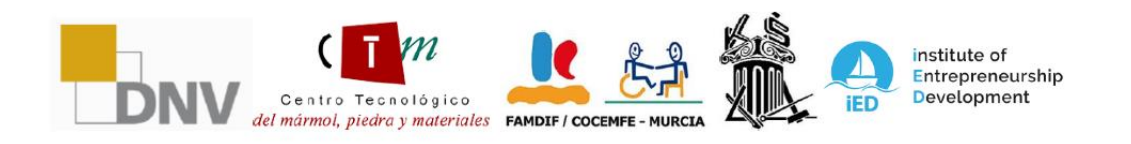

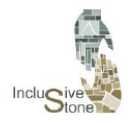

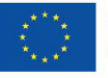

Σε αυτό το πλαίσιο, αποφασίστηκε να σχεδιαστεί ένα μοντέλο σεναρίου που αποτελείται από διαδοχικά στάδια ή αποστολές, στο στυλ των βιντεοπαιχνιδιών, δηλαδή μπορείτε να προχωρήσετε στο επόμενο βήμα μόνο αφού ολοκληρώσετε το προηγούμενο και με αυτόν τον τρόπο σταδιακά. Έτσι, η ανάγκη να ολοκληρωθεί ολόκληρη η διαδικασία με ασφάλεια από την αρχή μέχρι το τέλος επιβάλλεται στον χρήστη και οποιαδήποτε αδυναμία να το πράξει χαρακτηρίζεται ως αποτυχία στο σενάριο.

Μέσα σε αυτό το σύνολο σταδίων, το αρχικό θα αποτελείται από ένα λεπτομερές σεμινάριο σχετικά με τη συγκεκριμένη μηχανή ή εργασία. Με αυτόν τον τρόπο, θα είναι ευκολότερο για τον χρήστη να μάθει τα χειριστήρια που αντιστοιχούν σε κάθε κατάσταση, επιτρέποντας μεγαλύτερη ρευστότητα στη λειτουργία χωρίς να χρειάζεται να τα ελέγχει συχνά. Για να συνεχίσετε με τις συγκεκριμένες εργασίες, οι οποίες θα εξαρτηθούν από κάθε κατάσταση.

## 2.1. Φροντιστήριο

<span id="page-5-0"></span>Κατά τη διάρκεια της φάσης σχεδιασμού της εφαρμογής VR, εφαρμόσαμε ένα θεμελιώδες στοιχείο για τον προσανατολισμό και την προετοιμασία του παίκτη: το σεμινάριο. Αυτό το στοιχείο είναι απαραίτητο, καθώς παρέχει μια δομημένη και μεθοδική εισαγωγή στο περιβάλλον του παιχνιδιού, τα διαθέσιμα εργαλεία και τους μηχανισμούς αποστολής.

Ο πίνακας εκμάθησης αναπτύχθηκε σχολαστικά για να εξασφαλίσει μια ολοκληρωμένη μαθησιακή εμπειρία. Ξεκίνησε με τη δημιουργία ενός λεπτομερούς σεναρίου που αναλύει κάθε κρίσιμο βήμα που πρέπει να καταλάβει ο παίκτης πριν ξεκινήσει την αποστολή.

Η πρώτη ενότητα του σεμιναρίου καλύπτει το χειρισμό και τις λειτουργίες των μηχανών που θα χειρίζονται οι παίκτες κατά τη διάρκεια του παιχνιδιού. Στη συνέχεια, το σεμινάριο εισάγει το εργαλείο τηλεμεταφοράς, έναν κρίσιμο μηχανισμό που επεκτείνει τις στρατηγικές δυνατότητες και τις δυνατότητες κινητικότητας μέσα στο παιχνίδι. Έχουν αναπτυχθεί συγκεκριμένες ασκήσεις που επιτρέπουν στους παίκτες να πειραματιστούν με αυτό το εργαλείο σε ελεγχόμενο περιβάλλον, διασφαλίζοντας την κυριαρχία τους πριν αντιμετωπίσουν καταστάσεις σε πραγματικό χρόνο.

Επιπλέον, ο πίνακας εργαλείων περιλαμβάνει ενημερωτικές ενότητες σχετικά με τη χρήση τυχόν πρόσθετων λειτουργιών που σχετίζονται με την αποστολή. Κάθε στοιχείο έχει εξηγηθεί προσεκτικά και συνοδεύεται από πρακτικά παραδείγματα για να διασφαλιστεί μια ολιστική κατανόηση της χρήσης και της εφαρμογής του.

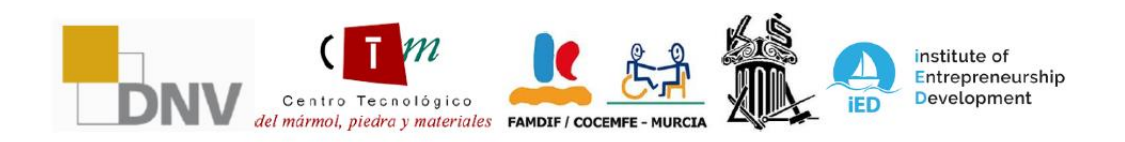

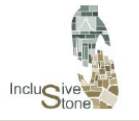

ADAPTATIVE LEARNING PATHS FOR EPLOYABILITY OF PEOPLE WITH<br>DIFFERENT SKILLS IN THE STONE 2021-1-DE02-KA220-VET-000033276

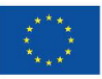

#### **Co-funded by** the European Union

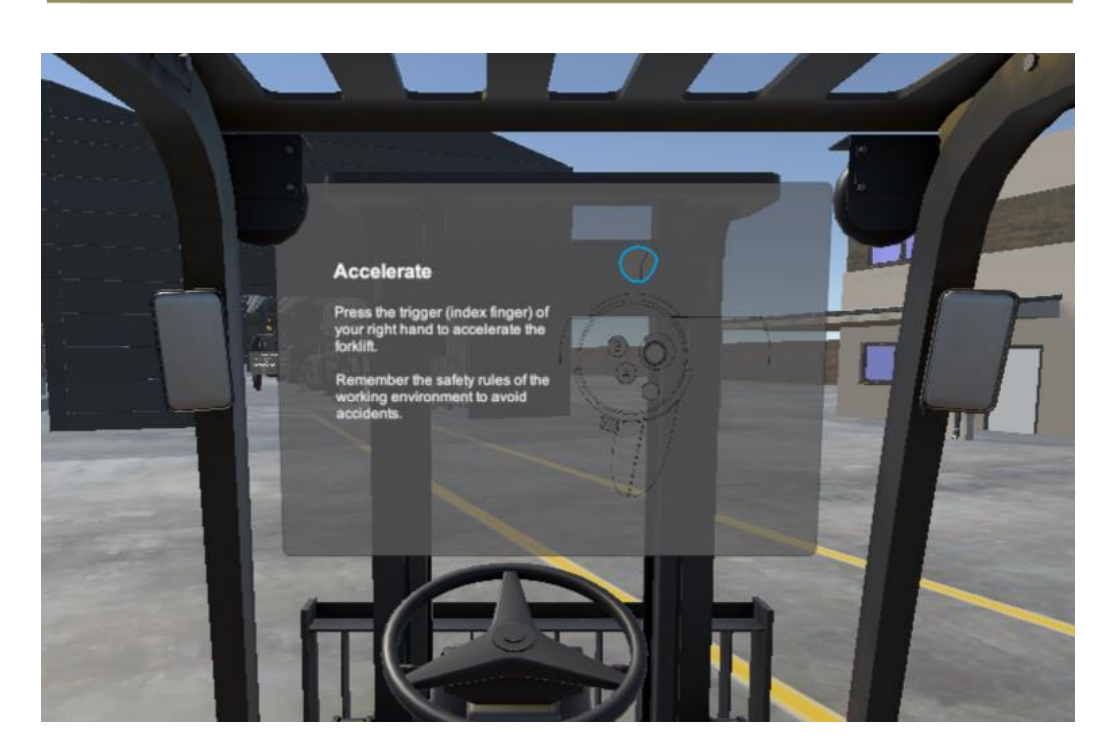

*Αριθμός 1: Φροντιστήριο πίνακα*

Η υλοποίηση αυτού του πίνακα εκμάθησης υπήρξε ένας από τους ακρογωνιαίους λίθους της ανάπτυξης του βιντεοπαιχνιδιού μας, διασφαλίζοντας ότι κάθε χρήστης είναι επαρκώς εξοπλισμένος με τις γνώσεις και την εμπειρία που απαιτούνται για να απολαύσει πλήρως το παιχνίδι και να επιτύχει στις αποστολές του και, ως εκ τούτου, στην πραγματική εργασία.

#### 2.2. Αποστολές

<span id="page-6-0"></span>Κατά την ανάπτυξη του έργου μας, έχουμε εφαρμόσει ένα σύστημα αποστολής που είναι θεμελιώδες για την πρόοδο του χρήστη στην εκμάθηση της εργασίας. Αυτό το σύστημα έχει σχεδιαστεί σχολαστικά για να ταιριάζει σε διαφορετικούς ρόλους και θέσεις εργασίας.

Οι αποστολές εμπίπτουν σε δύο κύριες κατηγορίες που συμβάλλουν στην ποικιλομορφία και τον πλούτο του εργαλείου:

- Αποστολές δράσης: Αυτές οι αποστολές βρίσκονται στον πυρήνα της διαδραστικότητα ς μέσα στο παιχνίδι. Απαιτούν από τον παίκτη να συμμετέχει ενεργά, ολοκληρώνοντα ς εργασίες που μπορεί να περιλαμβάνουν οτιδήποτε, από το χειρισμό μηχανημάτων έ ως τη χρήση χεριών για την παραλαβή και τον έλεγχο του καθαρισμού. Αυτές οι αποσ τολές έχουν σχεδιαστεί για να δοκιμάσουν τις κινητικές και στρατηγικές δεξιότητες το υ χρήστη.
- Αποστολές Q&A: Σε αυτές τις αποστολές, ο παίκτης αντιμετωπίζει καταστάσεις που α παιτούν προβληματισμό και λήψη αποφάσεων με βάση τις πληροφορίες που λαμβάν ονται στα μαθήματα που πρέπει να έχει ο χρήστης για να είναι πραγματικά χρήσιμη α

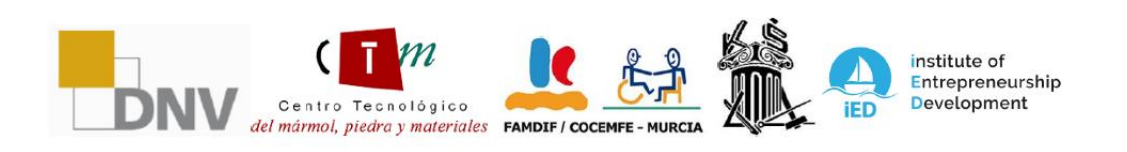

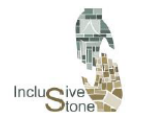

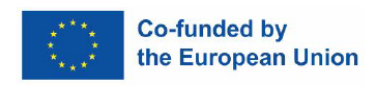

υτή η εφαρμογή. Μέσω πάνελ ερωτήσεων και απαντήσεων, αυτές οι αποστολές αξιολ ογούν την κατανόηση και την αποκτηθείσα γνώση του χρήστη.

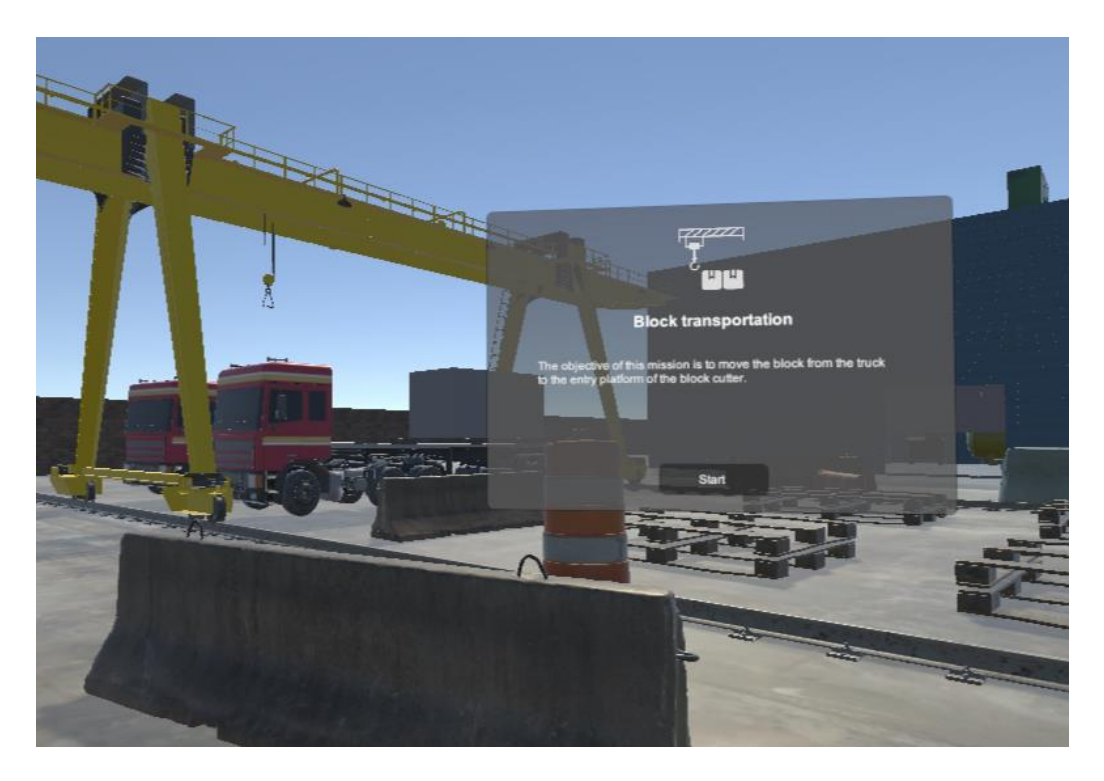

*Αριθμός 2:Αποστολή μεταφοράς μπλοκ*

Κάθε αποστολή, ανεξάρτητα από την κατηγορία, είναι προσεκτικά συνυφασμένη με την επόμε νη, διασφαλίζοντας ότι η εμπειρία κάθε παίκτη είναι συνεκτική και βαθιά καθηλωτική. Επιπλέ ον, αυτός ο σχεδιασμός αποστολής προωθεί μια φυσική καμπύλη μάθησης, όπου οι παίκτες μ πορούν να βελτιώσουν τις δεξιότητές τους καθώς προχωρούν στο παιχνίδι.

Εν ολίγοις, το σύστημα αποστολών μας δεν επιδιώκει μόνο να διασκεδάσει, αλλά και να εμπλέ ξει τον παίκτη σε μια διαδικασία συνεχούς μάθησης και ανακάλυψης, η οποία είναι απαραίτη τη για την ολοκληρωμένη εμπειρία που θέλουμε να προσφέρουμε.

## <span id="page-7-0"></span>3. ΑΝΑΠΤΥΞΗ ΤΟΥ 3D ΠΕΡΙΒΑΛΛΟΝΤΟΣ

Η δημιουργία εργαλείων μέσα στις μηχανές γραφικών βιντεοπαιχνιδιών συχνά περιλαμβάνει το χειρισμό αντικειμένων. Ως εκ τούτου, το δεύτερο κύριο καθήκον είναι η παραγωγή των διαφόρων αντικειμένων ή περιουσιακών στοιχείων, τα οποία καθορίζονται τόσο άμεσα όσο και έμμεσα στα τεχνικά σενάρια που έχουν προετοιμαστεί προηγουμένως. Η διαδικασία αυτή χωρίζεται σε τρεις βασικές φάσεις:

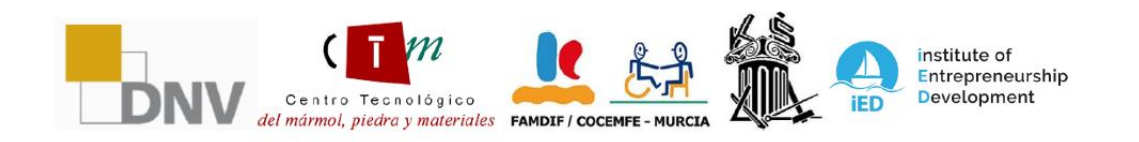

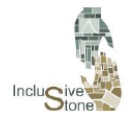

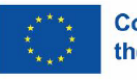

**Μοντελοποίηση**: Μια μαθηματική αναπαράσταση ενός αντικειμένου κατασκευάζεται σε τρεις διαστάσεις μέσω εξειδικευμένου λογισμικού. Για αυτό το έργο, επιλέξαμε να χρησιμοποιήσουμε το Blender.

**Εγκατάσταση**: Σε αυτό το στάδιο, τα συστατικά μέρη ενός αντικειμένου διασπώται για να σχηματίσουν έναν ελεγχόμενο ψηφιακό σκελετό, διευκολύνοντας τη δημιουργία ομαλών και ακριβών κινούμενων εικόνων. Αυτό το βήμα είναι ζωτικής σημασίας για αντικείμενα που απαιτούν κινούμενα σχέδια και έχει επίσης πραγματοποιηθεί χρησιμοποιώντας το Blender.

**Υφή**: Κατά τη διάρκεια της υφής, τα χρώματα και οι λεπτομέρειες εφαρμόζονται σε μοντέλα 3D για να τους δώσουν μια πιο ρεαλιστική και λεπτομερή τελική εμφάνιση, για άλλη μια φορά χρησιμοποιώντας το λογισμικό Blender.

Το φάσμα των αντικειμένων που κατασκευάζονται για αυτό το έργο καλύπτει ένα ευρύ και ποικίλο φάσμα, που κυμαίνεται από στοιχεία εξαιρετικής απλότητας έως πολύπλοκα και λεπτομερή μηχανήματα. Τα αντικείμενα που παράγονται έχουν οργανωθεί σε διαφορετικές κατηγορίες, ανάλογα με την πολυπλοκότητα και τη λειτουργία τους μέσα στο παιχνίδι. Μπορούμε να βρούμε:

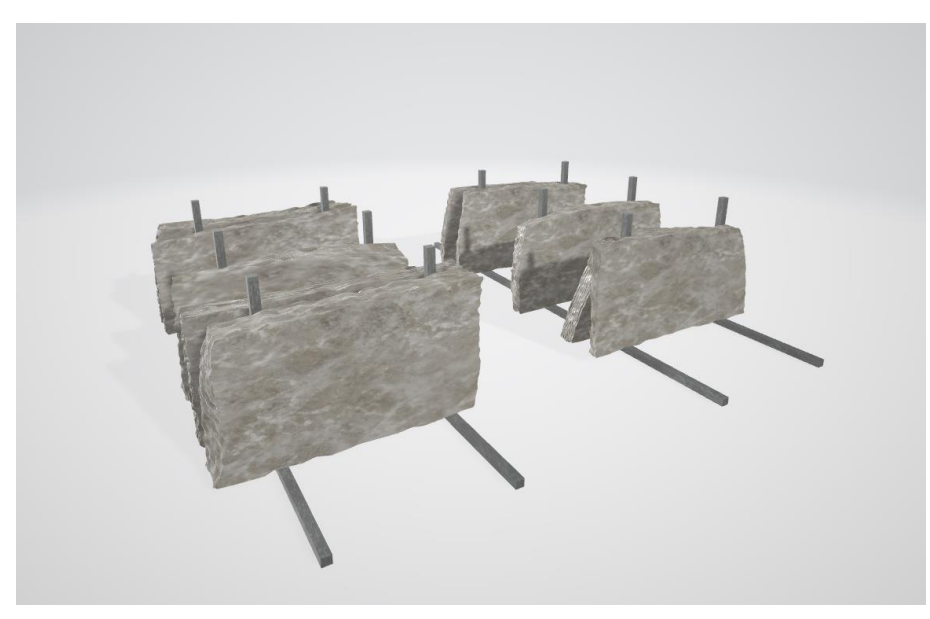

- Δοχεία, κτίρια, ράφια και διακοσμητικά στοιχεία.

*Αριθμός 3: Πέτρινα φύλλα.*

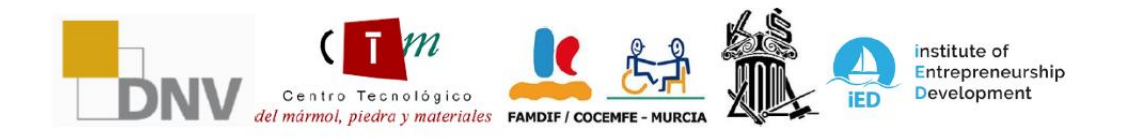

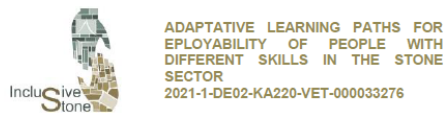

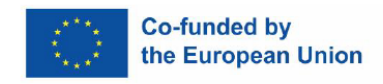

- Προσωπικός εξοπλισμός και χρηστικά αντικείμενα, με κάποια λειτουργικότητα.

**WITH** 

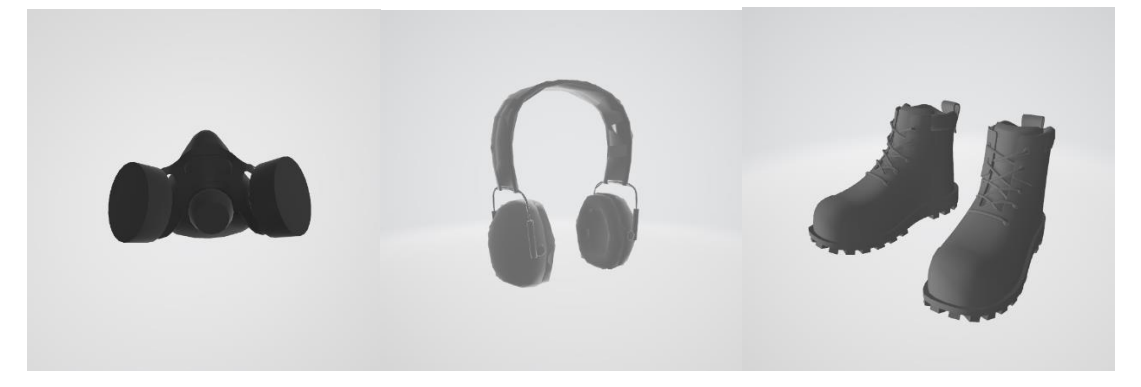

*Αριθμός 4: Άλλα στοιχεία.*

- Ειδικά μηχανήματα για διαφορετικές καταστάσεις.

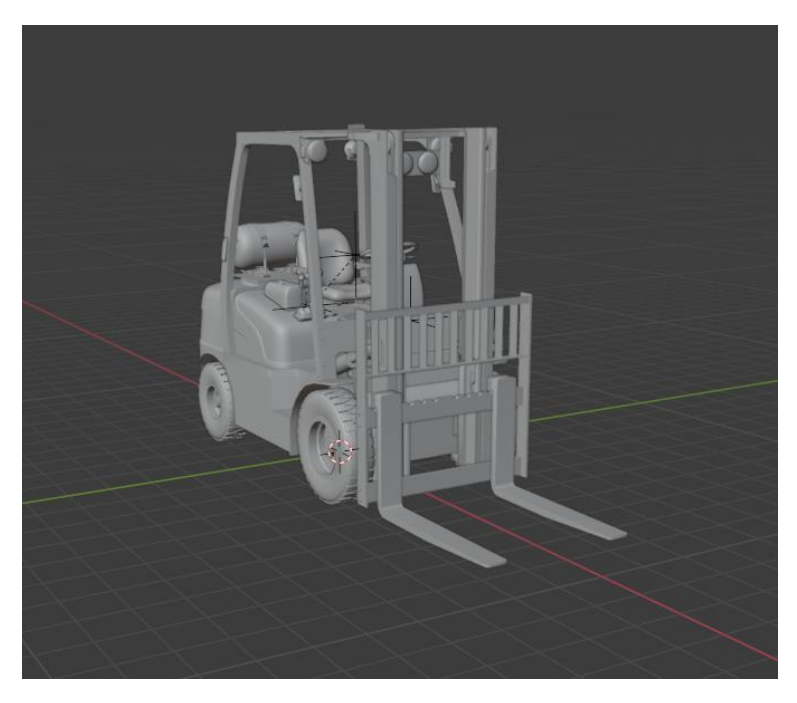

*Αριθμός 5: Μοντέλο περονοφόρου*

Μόλις σχεδιαστούν και δημιουργηθούν τα αντικείμενα που θα χρησιμοποιηθούν στο παιχνίδι, το επόμενο βήμα είναι η προετοιμασία των σεναρίων. Αυτή η διαδικασία είναι ζωτικής σημασίας για την ανάπτυξη της λειτουργικότητας του παιχνιδιού ώστε να αντικατοπτρίζει με ακρίβεια το περιβάλλον στο οποίο θα λάβει χώρα η τελική ενέργεια. Είναι σημαντικό ότι αυτή η διαδικασία είναι επαναληπτική και υπόκειται σε προσαρμογή, καθώς οι επακόλουθες δοκιμές μπορεί να αποκαλύψουν την ανάγκη τροποποιήσεων. Για τη δημιουργία του σεναρίου

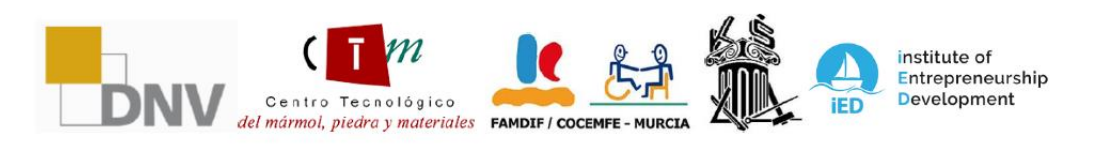

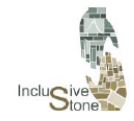

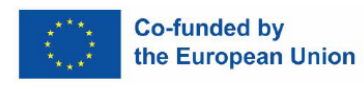

χρησιμοποιήθηκε η μηχανή γραφικών Unity, η οποία θα είναι η ίδια που θα χρησιμοποιηθεί για την παραγωγή της τελικής εφαρμογής.

Δεδομένου ότι οι θέσεις εργασίας που επιλέχθηκαν σε προηγούμενες εργασίες είναι θέσεις που εκτελούνται στο εργοστάσιο και όχι στο λατομείο, έχει αναπτυχθεί μόνο ένα σενάριο. Το σενάριο που σχεδιάστηκε για αυτό το έργο έχει ως εξής:

**Natural Stone Factory**: Η σκηνή είναι μια εικονική αναπαράσταση ενός πραγματικού εργοστασίου, με σαφώς διαφοροποιημένες περιοχές, συμπεριλαμβανομένου του μηχανοστασίου, της χημικής αποθήκης και του τμήματος εξόρυξης αποβλήτων. Αυτός ο λεπτομερής σχεδιασμός βοηθά τους χρήστες να εξοικειωθούν με ένα συγκεκριμένο περιβάλλον εργασίας και τις διάφορες εργασίες που εκτελούνται στη βιομηχανία φυσικών πετρωμάτων.

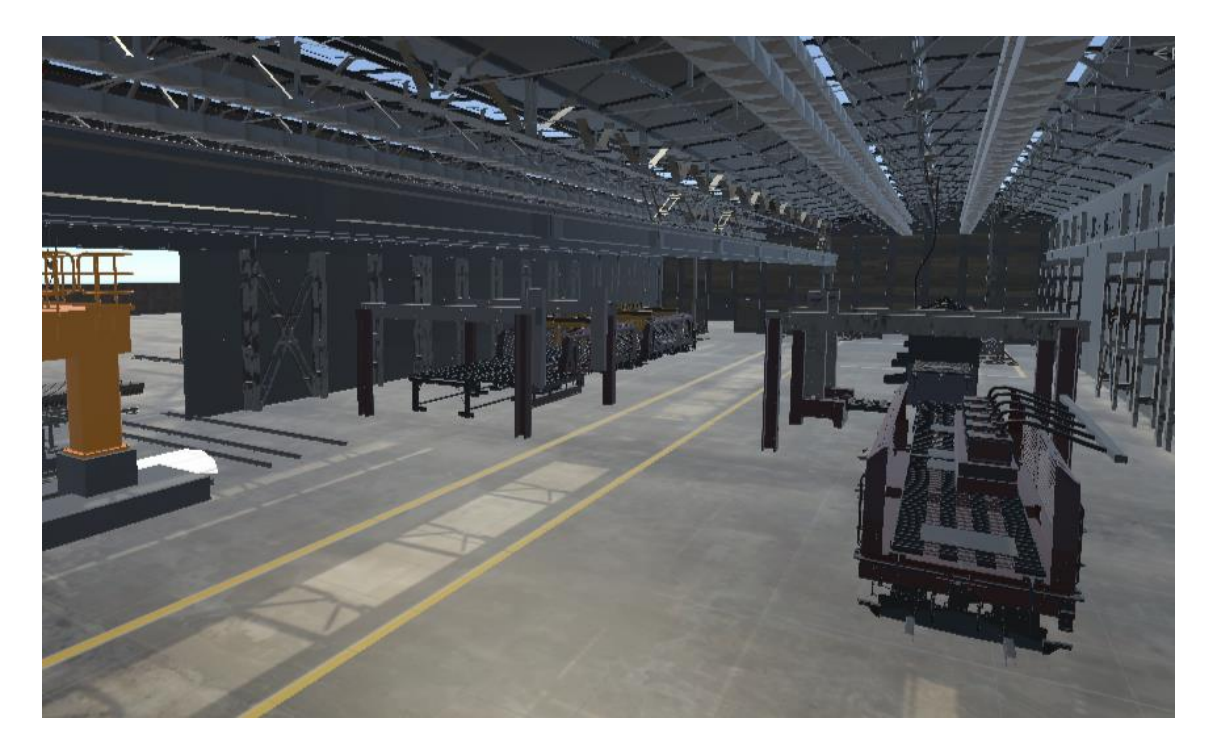

#### *Αριθμός 6: Στάδιο εργοστασίου*

## <span id="page-10-0"></span>4. ΑΝΑΠΤΥΞΗ ΛΕΙΤΟΥΡΓΙΚΟΤΗΤΑΣ ΚΑΙ ΚΑΘΗΛΩΤΙΚΗ ΕΜΠΕΙΡΙΑ

Η ανάπτυξη λειτουργικότητας είναι το βήμα στο οποίο οι έννοιες και οι πληροφορίες που συλλέχθηκαν προηγουμένως ζωντανεύουν. Ο σκοπός αυτής της φάσης είναι να μετατρέψει το θεωρητικό εργαλείο σε πρακτική και λειτουργική εφαρμογή. Για την εκτέλεση αυτής της εργασίας, επιλέξαμε τη μηχανή γραφικών Unity λόγω της ευκολίας ενσωμάτωσης στοιχείων

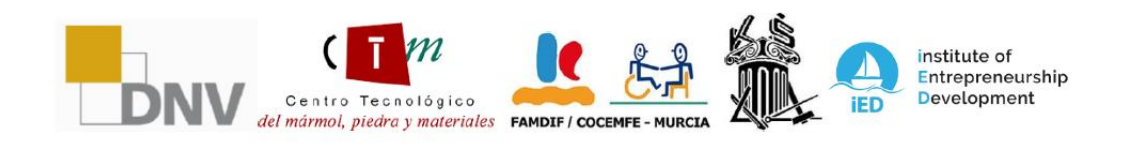

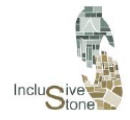

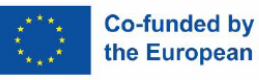

εικονικής πραγματικότητας, καθώς και της εκτεταμένης υποστήριξης που προσφέρει η κοινότητα χρηστών της.

Στο Unity, τα έργα δομούνται σε σκηνές, οι οποίες μπορούν να συνδεθούν μέσω μιας σειράς γεγονότων. Κάθε σκηνή αποτελείται από διάφορα αντικείμενα και σε αυτά εκχωρούνται συγκεκριμένα στοιχεία που καθορίζουν τα χαρακτηριστικά και τις συμπεριφορές τους μέσα στο παιχνίδι. Η διαδικασία ανάπτυξης λειτουργικότητας είναι εκτεταμένη και μπορεί να αναλυθεί σε διάφορα βασικά στάδια, συμπεριλαμβανομένου **του σχεδιασμού και της αρχιτεκτονικής εργαλείων**, **της μοντελοποίησης δεδομένων** για τη δομή πληροφοριών, της **ενσωμάτωσης SDK** για την επέκταση των δυνατοτήτων του κινητήρα και **της διαχείρισης συμβάντων** για μια διαδραστική και συνεπή ροή παιχνιδιού.

#### <span id="page-11-0"></span>4.1. Σχεδιασμός & Αρχιτεκτονική

Ο σχεδιασμός και η αρχιτεκτονική περιλαμβάνουν τη λεπτομερή επεξεργασία του σεναρίου που αναπτύχθηκε προηγουμένως, με στόχο τον σχολαστικό καθορισμό της διαδρομής που πρέπει να ακολουθήσει ο χρήστης και των αποφάσεων που θα πρέπει να ληφθούν σε κάθε σκηνή ή οθόνη του παιχνιδιού. Αυτή η διαδικασία είναι κρίσιμη, καθώς καθορίζει τη βασική δομή πάνω στην οποία θα χτιστεί η εμπειρία χρήστη. Κατά τη διάρκεια αυτού του σταδίου, λαμβάνεται υπόψη η λογική πλοήγησης, η διάταξη των διαδραστικών στοιχείων και η ακολουθία των γεγονότων που θα καθοδηγήσουν τον χρήστη σε όλο το παιχνίδι. Η αλληλεπίδραση με κάθε αντικείμενο και χαρακτήρα μέσα στο εικονικό περιβάλλον σχεδιάζεται σχολαστικά, καθώς και οι μεταβάσεις μεταξύ σκηνών, για να εξασφαλιστεί μια διαισθητική και καθηλωτική εμπειρία που κρατά τον χρήστη αφοσιωμένο στην αφήγηση και τους στόχους του παιχνιδιού.

Στο πλαίσιο του έργου, οι χρήστες θα συναντήσουν δύο τύπους κύριων σκηνών σχεδιασμένων στο Unity: τη σκηνή μενού και τη συγκεκριμένη σκηνή για κάθε σταθμό εργασίας.

#### *4.1.1. Όνομα κύριου*

Η οθόνη Μενού παρουσιάζεται ως μια διαισθητική και προσβάσιμη εισαγωγή στο εικονικό περιβάλλον, όπου οι χρήστες κάνουν τα πρώτα τους βήματα στο εργαλείο. Όταν ξεκινούν, έρχονται αντιμέτωποι με μια θεμελιώδη επιλογή: γλωσσικές ρυθμίσεις, διασφαλίζοντας ότι η εμπειρία είναι εξατομικευμένη και κατανοητή σε αυτούς. Μόλις καθοριστεί αυτή η βασική προτίμηση, η οθόνη καθοδηγεί απαλά τον χρήστη προς την κατανόηση του κύριου σκοπού της σκηνής, που είναι η επιλογή μιας συγκεκριμένης εργασιακής κατάστασης για εξερεύνηση. Παρόλο που η διαδραστικότητα σε αυτό το στάδιο περιορίζεται σκόπιμα για να διατηρηθεί η εστίαση στον μαθησιακό στόχο, η εμπειρία έχει σχεδιαστεί για να είναι φιλόξενη και προσανατολισμένη, προετοιμάζοντας τον χρήστη για τη μετάβαση στο επόμενο στάδιο, όπου

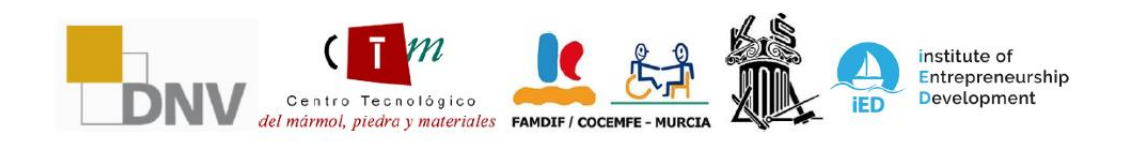

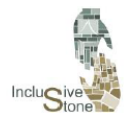

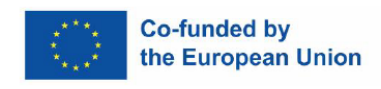

η επιλογή που γίνεται στο μενού θα καθορίσει τη συγκεκριμένη σκηνή εργασίας που θα προσπελαστεί στη συνέχεια.

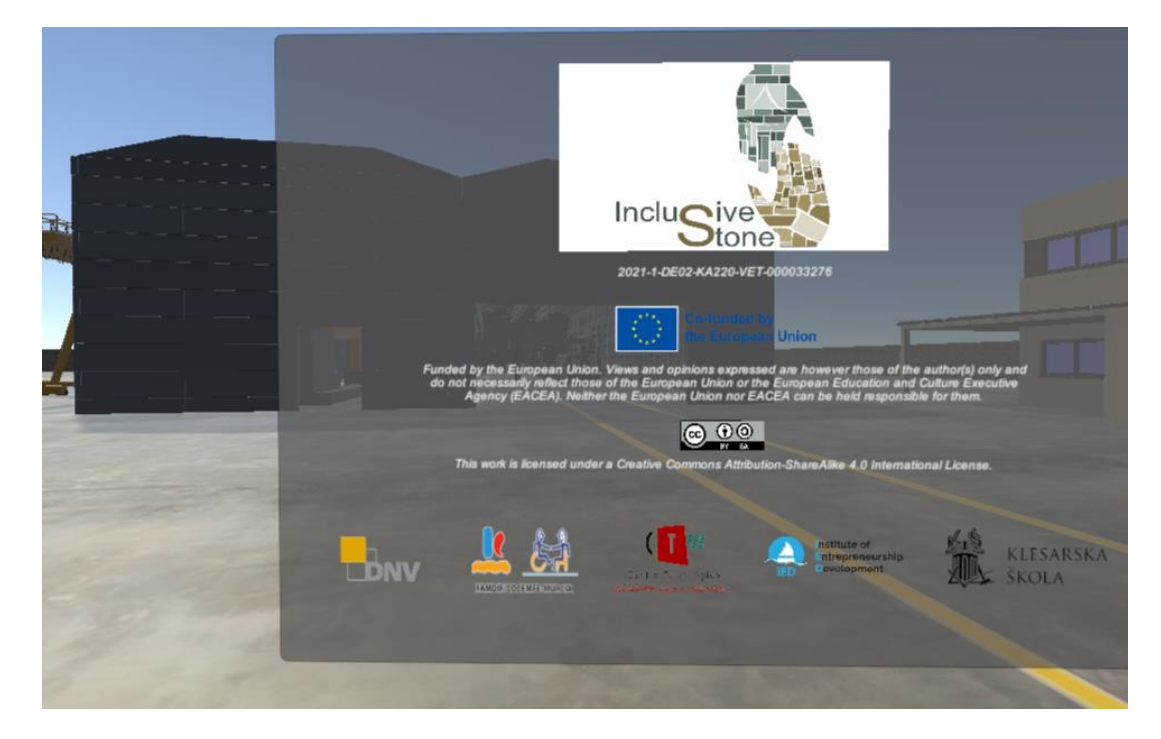

#### *4.1.2. Σκηνή κατάστασης εργασίας*

Αυτή η φάση αντιπροσωπεύει τον πυρήνα του εργαλείου, όπου κάθε προτεινόμενη εργασιακή κατάσταση ζωντανεύει στη δική της ξεχωριστή σκηνή. Ακολουθώντας το προηγουμένως καθιερωμένο πρόγραμμα αποστολής, οι χρήστες βυθίζονται σε μια σειρά εργασιών που έχουν σχεδιαστεί για να μιμηθούν τις ευθύνες και τις προκλήσεις μιας συγκεκριμένης θέσης εργασίας. Η περιπέτεια ξεκινά με ένα λεπτομερές σεμινάριο, σχολαστικά συντονισμένο με την εργασία, παρέχοντας μια σταθερή βάση για την εκμάθηση και την εκτέλεση των επόμενων αποστολών.

Καθώς ο χρήστης προχωρά και περνά κάθε αποστολή, η επόμενη ξεκλειδώνεται, επιτρέποντας γραμμική πρόοδο και αίσθηση συνεχούς ολοκλήρωσης. Μετά την επιτυχή αντιμετώπιση και ολοκλήρωση της τελευταίας αποστολής, σας παρουσιάζεται η επιλογή να επανεκκινήσετε αυτήν τη σκηνή και να βελτιώσετε τις δεξιότητές σας ή να επιστρέψετε στο κύριο μενού για να εξερευνήσετε και να μάθετε για μια άλλη δουλειά, διευκολύνοντας έτσι μια συνεχή διαδικασία μάθησης και μια ευρύτερη εξερεύνηση των διαφόρων πτυχών της βιομηχανίας φυσικών πετρωμάτων.

#### <span id="page-12-0"></span>4.2. Μοντελοποίηση δεδομένων

Ο στόχος αυτής της φάσης είναι να δημιουργηθεί ένα γενικό πλαίσιο για την αποθήκευση και ανάκτηση δεδομένων. Επιλέξαμε να χρησιμοποιήσουμε το PlayerPrefs, μια ενότητα Unity που διευκολύνει τη διατήρηση πληροφοριών μέσω ενός συστήματος κλειδιών που σχετίζονται με

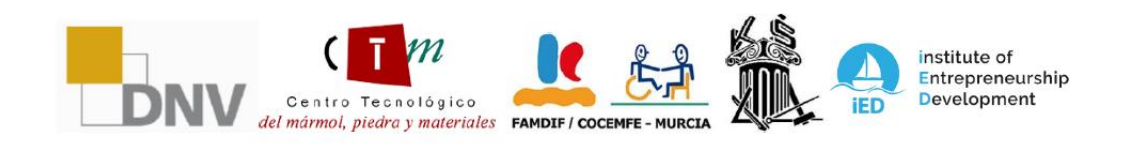

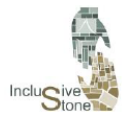

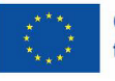

το όνομα του έργου. Στις εφαρμογές Oculus, αυτές οι μεταβλητές αποθηκεύονται με τη μορφή αρχείου XML που βρίσκεται στον κατάλογο /data/data/pkg-name/shared\_prefs/pkgname.v2.playerprefs.xml , όπου το "pkg-name" αντιστοιχεί στο όνομα που έχει εκχωρηθεί στην εφαρμογή. Το Unity κάνει την πρόσβαση σε αυτά τα δεδομένα εξαιρετικά εύκολη μέσω των λειτουργιών της κλάσης PlayerPrefs.

Λόγω του τρόπου δομής αυτής της εφαρμογής, θα υπάρχει μια κοινή μεταβλητή που θα πρέπει να αποθηκεύσουμε: αυτή που καθορίζει τη γλώσσα. Θα χρησιμοποιήσουμε τις ακόλουθες δυνατότητες του PlayerPrefs για να το διαχειριστούμε:

- **SetString (***όνομα, τιμή***):** Με αυτή τη λειτουργία θα εκχωρήσουμε μια τιμή κειμένου, η οποία θα είναι ο κωδικός ISO της επιλεγμένης γλώσσας, στη μεταβλητή που προσδιορίζεται από το "όνομα".
- **GetString (***όνομα***):** Αυτή η συνάρτηση μας επιτρέπει να ανακτήσουμε την τιμή που έχει εκχωρηθεί στη μεταβλητή "όνομα". Θα το χρησιμοποιήσουμε σε κάθε σκηνή για να προσδιορίσουμε την επιλεγμένη γλώσσα.

#### <span id="page-13-0"></span>4.3. Ενσωμάτωση SDK

Η δημιουργία εφαρμογών Εικονικής Πραγματικότητας βασίζεται σε τρεις θεμελιώδεις πυλώνες: μια συμβατή συσκευή που μπορεί να συνδεθεί με έναν υπολογιστή, μια μηχανή γραφικών βιντεοπαιχνιδιών και ένα Software Development Kit (SDK). Στην αρχή αυτού του κεφαλαίου, τα δύο πρώτα στοιχεία ήταν λεπτομερή, με το Oculus να είναι η συσκευή και το Unity να είναι η επιλεγμένη μηχανή γραφικών. Όσον αφορά το SDK, το οποίο είναι το σύνολο εργαλείων που βοηθά τους προγραμματιστές λογισμικού στη διαδικασία δημιουργίας, υπάρχουν πολλές διαθέσιμες επιλογές που ταιριάζουν στο Unity. Αν και υπάρχει ένα συγκεκριμένο για το Oculus, έχει επιλεγεί το XR Interaction Toolkit, ένα πακέτο που αναπτύχθηκε από την Unity και διευκολύνει την προσαρμογή του έργου σε διαφορετικούς τύπους συσκευών. Αυτό σημαίνει ότι, παρόλο που το εργαλείο αναπτύχθηκε αρχικά για το Oculus Quest, μπορεί να εγκατασταθεί σε οποιαδήποτε συσκευή είναι συμβατή με το Unity, επεκτείνοντας έτσι την προσβασιμότητα και την εμβέλειά του.

Για να ενσωματώσετε το SDK και να ενεργοποιήσετε την αλληλεπίδραση στο Unity, ακολουθήστε τα παρακάτω βήματα:

- 1. Όταν ξεκινάτε το Unity, δημιουργείτε ένα νέο έργο χρησιμοποιώντας το πρότυπο Universal Render Pipeline, το οποίο είναι το κλειδί για βελτιστοποιημένα γραφικά, μια κρίσιμη πτυχή για μια ομαλή και ικανοποιητική εμπειρία VR.
- 2. Το SDK, σε αυτήν την περίπτωση, το XR Interaction Toolkit, εγκαθίσταται μέσω του παραθύρου Package Manager που βρίσκεται στην επιλογή μενού Window.
- 3. Είναι απαραίτητο να καθοριστεί ο τύπος της συσκευής στην οποία θα αναπτυχθεί το έργο. Για να το κάνετε αυτό, επιλέξτε το πλαίσιο VR που υποστηρίζεται στις Ρυθμίσεις έργου/Player.

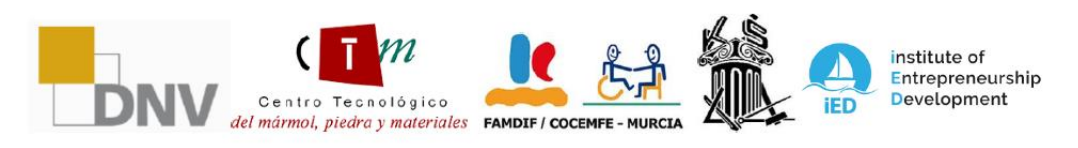

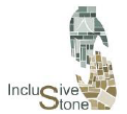

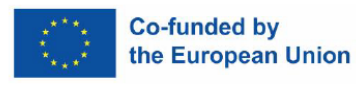

Με αυτά τα βήματα, το έργο σας Unity είναι έτοιμο για ανάπτυξη εικονικής πραγματικότητας. Ωστόσο, για να ξεκινήσετε την αλληλεπίδραση της συσκευής σας με το γραφικό περιβάλλον, είναι σημαντικό να ακολουθήσετε τις οδηγίες στην επόμενη ενότητα.

### <span id="page-14-0"></span>4.4. Διαχείριση εκδηλώσεων

Η διαχείριση εκδηλώσεων είναι αναμφισβήτητα το ευρύτερο μέρος στη δημιουργία της λειτουργικότητας της εφαρμογής μας. Βασίζεται στη χρήση των στοιχείων που προσφέρει το Unity, μαζί με τη δημιουργία συνοπτικών σεναρίων που επιτρέπουν την επιθυμητή αλληλεπίδραση μεταξύ του χρήστη και του συστήματος. Δεδομένου ότι κάθε σκηνή είναι γεμάτη με μοναδικές λεπτομέρειες που επηρεάζουν τον τρόπο με τον οποίο αλληλεπιδράτε με αυτήν, αυτή η ενότητα θα μπορούσε να επεκταθεί σημαντικά. Ωστόσο, σε αυτό το έγγραφο θα επικεντρωθούμε μόνο στην επισήμανση εκείνων των κοινών και κρίσιμων πτυχών που είναι απαραίτητες για την επίτευξη των στόχων διαδραστικότητάς μας.

#### *4.4.1. Θέτοντας το σκηνικό για αλληλεπίδραση VR*

Μόλις έχετε έτοιμο το έργο Unity και τα γραφικά σχεδιασμένα σενάρια, το επόμενο βήμα είναι να προετοιμάσετε τη σκηνή για την ενσωμάτωση της συσκευής αλληλεπίδρασης με μια κάμερα, διευκολύνοντας τη δοκιμή κατά τη διάρκεια της ανάπτυξης. Αυτή η διαδικασία, που περιγράφεται στα ακόλουθα στάδια, πρέπει να εκτελεστεί για καθεμία από τις σκηνές του έργου:

- 1. Καταργεί την προεπιλεγμένη κάμερα που εμφανίζεται από προεπιλογή στη σκηνή.
- 2. Δημιουργήστε ένα κενό αντικείμενο και προσθέστε ένα στοιχείο XR Rig σε αυτό, το οποίο θα λειτουργήσει ως πυρήνας της αλληλεπίδρασης μεταξύ του χρήστη και του μηχανήματος. Θα ονομάσουμε αυτό το αντικείμενο VR-Rig.
- 3. Μέσα στο VR-Rig, δημιουργεί ένα κενό θυγατρικό αντικείμενο που θα χρησιμεύσει ως αρχικό σημείο αναφοράς για την αλληλεπίδραση του χρήστη. Θα το ονομάσουμε Camera Offset.
- 4. Προσθέστε μια κάμερα ως θυγατρική του αντικειμένου Camera Offset και προσθέστε ένα στοιχείο Tracked Pose Driver σε αυτήν την κάμερα. Αυτό το στοιχείο θα λειτουργήσει ως εικονικά μάτια μας και το στοιχείο θα επιτρέψει την περιστροφή της προβολής.
- 5. Διαμορφώστε τις μεταβλητές του στοιχείου XR Rig (γονικό, VR-Rig) με τη θέση αναφοράς και την κάμερα που μόλις δημιουργήσατε. Ορίστε την τιμή "floor" στο χαρακτηριστικό Tracking Origin Mode έτσι ώστε η κάμερα να προσαρμόζεται αυτόματα στο ύψος του χρήστη.
- 6. Για να ενεργοποιήσετε την κινητικότητα και την ορατότητα του οδηγού, δημιουργήστε δύο επιπλέον αντικείμενα ως παιδιά της μετατόπισης κάμερας και προσδώστε τους το χαρακτηριστικό XR Controller.
- 7. Αντιστοιχίστε το μοντέλο που θέλετε να χρησιμοποιήσετε ως χειριστήρια στο χαρακτηριστικό Model Prefab κάθε ελεγκτή XR.

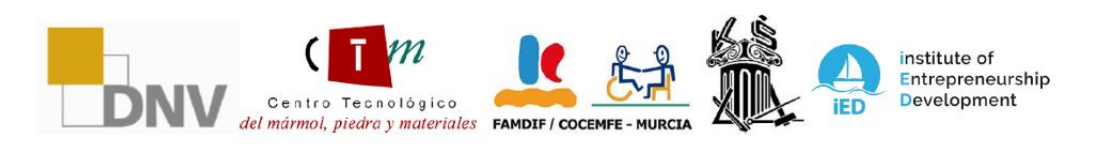

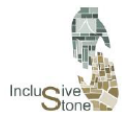

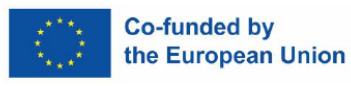

8. Τέλος, προσθέτει το στοιχείο XR Direct Interactor σε αυτά τα δύο αντικείμενα, το οποίο θα παρέχει τη δυνατότητα αλληλεπίδρασης με άλλα αντικείμενα στη σκηνή.

#### *4.4.2. Είσοδος ελεγκτή*

Αυτή η διαδικασία αναφέρεται στην καταγραφή των τιμών που εκπέμπονται αλληλεπιδρώντας με τα κουμπιά στα στοιχεία ελέγχου. Αυτές οι τιμές είναι ζωτικής σημασίας για την εκτέλεση ποικίλων ενεργειών εντός της εφαρμογής, όπως η αρπαγή αντικειμένων ή η επιλογή διαφορετικών επιλογών. Πριν προχωρήσετε σε οποιαδήποτε λειτουργία με αυτά τα δεδομένα, είναι σημαντικό να κατανοήσετε το είδος των πληροφοριών που παρέχει κάθε εισαγωγή από τα στοιχεία ελέγχου. Αυτές οι πληροφορίες μπορούν να προβληθούν στο παράθυρο XR Interaction Debugger, προσβάσιμο μέσω του Window/Analysis.

Μόλις κατανοήσετε αυτήν την κατανόηση, το επόμενο βήμα είναι να αναπτύξετε ένα σενάριο που σας επιτρέπει να συλλέξετε αυτές τις τιμές. Η κλάση που δημιουργήθηκε για το σκοπό αυτό ονομάζεται HandController και επισυνάπτεται ως στοιχείο σε καθένα από τα μοντέλα 3D που καθορίζονται στο χαρακτηριστικό Model Prefab των στοιχείων ελέγχου. Τα κυριότερα σημεία του κώδικα περιλαμβάνουν:

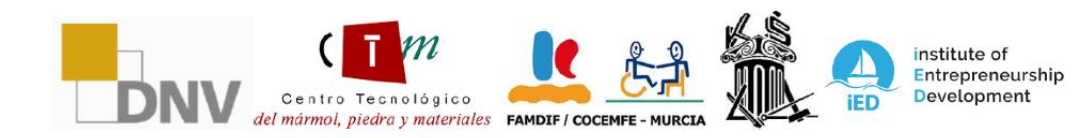

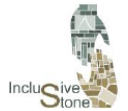

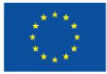

```
public class HandController : MonoBehaviour
ŧ
    //Input
    private InputDevice targetDevice;
    //Controller model options
    public bool showController = false;
    public List<GameObject> controllers;
    private GameObject spawnedController;
    //Device characteristics
    public InputDeviceCharacteristics controllerChar;
    //Hand model
    public GameObject handModel;
    private GameObject spawnedHandModel;
    private Animator handAnimator:
    //Get if is Right or left
    public string isRight;
    //Input variables
    public float trigVal;
    public bool primaryButton;
    public float gripValue;
    public Vector2 axisVal;
```
*Αριθμός 7: Clase HandController*

- 1. Στην αρχή του σεναρίου, μπορείτε να δείτε τη δήλωση των μεταβλητών. Αυτά που είναι δημόσια μπορούν να τροποποιηθούν και θα λειτουργήσουν ως χαρακτηριστικά του στοιχείου.
- 2. Όταν δημιουργείτε μια νέα δέσμη ενεργειών, το Unity δημιουργεί αυτόματα δύο λειτουργίες: την Έναρξη, η οποία εκτελείται μόνο μία φορά στην αρχή κατά την έναρξη του στοιχείου και την Ενημέρωση, η οποία εκτελείται επανειλημμένα καθ' όλη τη διάρκεια του κύκλου ζωής του στοιχείου.
- 3. Η πρώτη λειτουργία που ενεργοποιείται σε αυτό το στοιχείο είναι το TryInitialize, το οποίο προσδιορίζει τη συσκευή VR από τα συγκεκριμένα χαρακτηριστικά της, όπως εάν ο ελεγκτής είναι δεξιός ή αριστερός, χρησιμοποιώντας τη λειτουργία GetDevicesWithCharacteristics της μονάδας InputDevices.

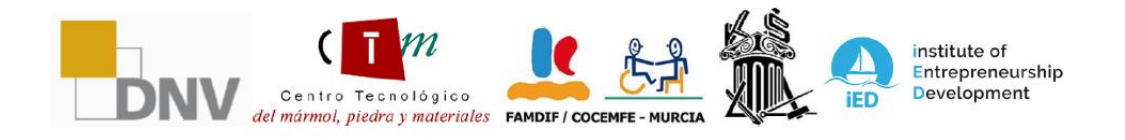

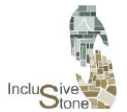

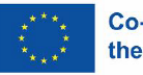

```
//Try get input device and attach the selected model to it
void TrvInitialize()
ł
    //Get VR devices by characteristics
   List<InputDevice> devices = new List<InputDevice>();
    InputDevices.GetDevicesWithCharacteristics(controllerChar, devices);
    if (devices.Count > 0)
        //Get target device and get a controller model
       targetDevice = devices[0];GameObject prefab = controllers.Find(con => con.name == targetDevice.name);
        if (prefab)
        €
            spawnedController = Instantiate(prefab, transform);
        Þ
       else
        4
            Debug.LogError("Did not find corresponding controller model");
            spawnedController = Instantiate(controllers[0], transform);
        //Instantiate Hand Model and get Animator component
        spawnedHandModel = Instantiate(handModel, transform);
       handAnimator = spawnedHandModel.GetComponent<Animator>();
```
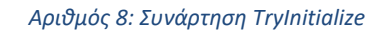

- 4. Στη συνέχεια, εκτελείται η λειτουργία Update, καλώντας τις συναρτήσεις UpdateEvents και UpdateAnimations.
- 5. UpdateEvents συλλέγει τις τιμές που εκπέμπονται από τα στοιχεία ελέγχου χρησιμοποιώντας τη συνάρτηση TryGetFeatureValue και τις αποθηκεύει στις προδηλωμένες δημόσιες μεταβλητές.
- 6. Το UpdateAnimations είναι μια λειτουργία που έχει σχεδιαστεί για να ενεργοποιεί κι νούμενα σχέδια που αντιστοιχούν σε κάθε κουμπί, στην περίπτωση που έχετε ένα στημένο μοντέλο χεριού. Αν και αυτή η λειτουργία δεν είναι κρίσιμη για το έργο τ ης απόκτησης αξιών, συμβάλλει στη διαδραστικότητα και τον ρεαλισμό των ενερ γειών.

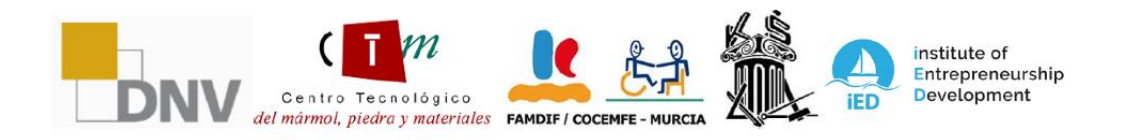

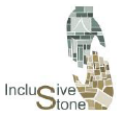

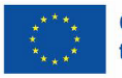

```
Indate hand
void UpdateEvents()
    //Trigger event
   if(targetDevice.TryGetFeatureValue(CommonUsages.trigger, out float triggerVal))
       trigVal = triggerVal;
    //PrimaryButton event
   if (targetDevice.TryGetFeatureValue(CommonUsages.primaryButton, out bool primary))
       primaryButton = primary;
    //Grip event
   if (targetDevice.TryGetFeatureValue(CommonUsages.grip, out float gripVal))
       gripValue = gripVal;//Joystick event
   if(targetDevice.TryGetFeatureValue(CommonUsages.primary2DAxis, out Vector2 axis))
        axisVal = axis;
```
#### *Αριθμός 9: Función UpdateEvents*

#### *4.4.3. Έλεγχος περονοφόρου ανυψωτικού μηχανήματος*

Για να επιτευχθεί μια πειστική και λειτουργική εμπειρία εικονικής πραγματικότητας κατά τη λειτουργία ενός περονοφόρου ανυψωτικού μηχανήματος, είναι απαραίτητο να υπάρχει μια σειρά λεπτομερών και εξειδικευμένων σεναρίων. Αυτά τα σενάρια είναι υπεύθυνα για την παροχή της ακριβούς διαδραστικότητας και του ελέγχου που απαιτούνται για την αποτελεσματική προσομοίωση της λειτουργίας αυτού του τύπου μηχανημάτων. Στο πλαίσιο του εργαλείου VR, θα απαιτείται ένα πρωταρχικό σενάριο αφιερωμένο στην οδήγηση, το οποίο θα επιτρέπει στον χρήστη να ελιχθεί το περονοφόρο ανυψωτικό όχημα μέσα στο εικονικό περιβάλλον. Επιπλέον, θα απαιτηθούν αρκετά πρόσθετα σενάρια που θα εστιάζουν στον έλεγχο των μοχλών και άλλων μηχανισμών του φορτηγού, διασφαλίζοντας ότι όλες οι πιθανές ενέργειες στην πραγματική λειτουργία μπορούν να αναπαραχθούν εικονικά.

Στη συνέχεια, θα προχωρήσουμε στην εξήγηση κάθε ενός από αυτά τα σενάρια λεπτομερώς, διερευνώντας πώς λειτουργούν, την αλληλεπίδραση με τα στοιχεία του περονοφόρου ανυψωτικού μηχανήματος και πώς συμβάλλουν σε μια καθηλωτική και ρεαλιστική εμπειρία χρήστη στο χειρισμό αυτού του μηχανήματος στο πλαίσιο της εικονικής πραγματικότητας.

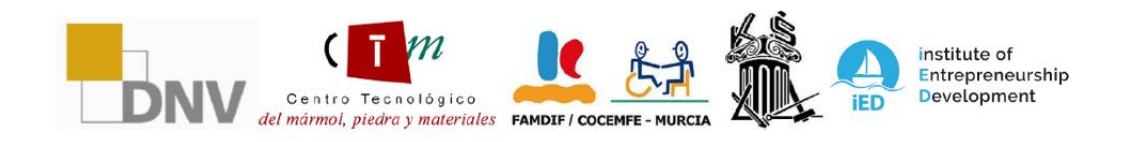

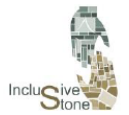

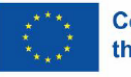

- Το σενάριο CarController παρέχει μια διαδραστική εμπειρία οδήγησης στην εικονική πραγματικότητα, όπου ο χρήστης μπορεί να επηρεάσει άμεσα την επιτάχυνση του οχήματος μέσω της σκανδάλης των χειριστηρίων, η οποία αντικατοπτρίζεται στη μεταβλητή accelVal. Επιπλέον, το σενάριο προσαρμόζει την κατεύθυνση του οχήματος τροποποιώντας τη γωνία των τροχών με βάση την είσοδο του χρήστη, η οποία αντιμετωπίζεται με τη μεταβλητή currentSteerAngle. Τα φρένα ενεργοποιούνται από ένα κουμπί, το οποίο επηρεάζει τη μεταβλητή isBreaking και το σενάριο διαχειρίζεται τη φυσική σύγκρουσης για να προσομοιώσει μια αναπήδηση όταν χρειάζεται. Εν ολίγοις, αυτός ο κώδικας μεταφράζει τις αλληλεπιδράσεις των χρηστών σε μηχανικές συμπεριφορές οχημάτων μέσα στο εικονικό περιβάλλον.

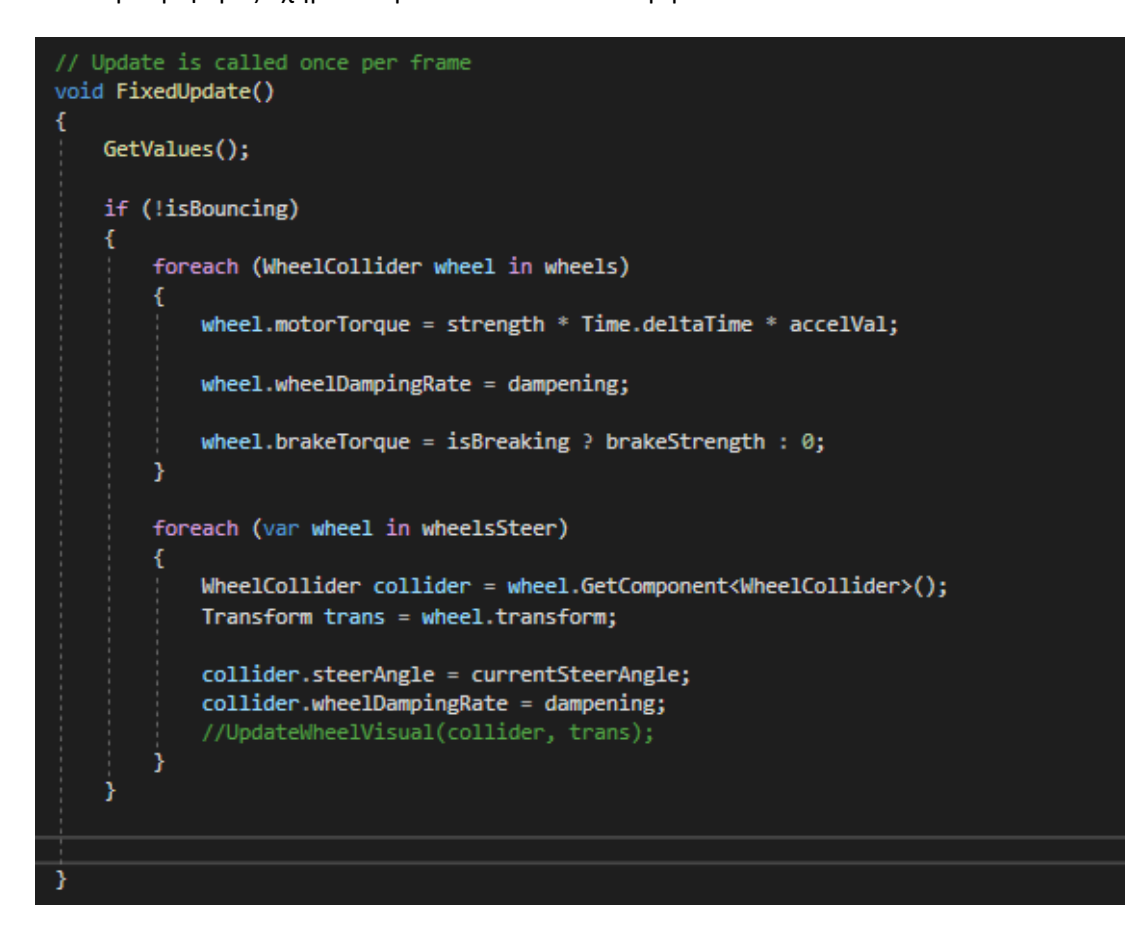

#### *Αριθμός 10: Συνάρτηση FixedUpdate*

- Η δέσμη ενεργειών RotateElement επιτρέπει στο χρήστη να ελέγχει την περιστροφή του ανελκυστήρα στο περιβάλλον εικονικής πραγματικότητας χρησιμοποιώντας χειροκίνητα χειριστήρια. Μέσω αλληλεπίδρασης με τον κατακόρυφο άξονα εισόδου του ελεγκτή, η μεταβλητή upForce προσαρμόζεται και καθορίζει την ένταση και την κατεύθυνση της περιστροφής του αντικειμένου toRotate. Με ενσωματωμένους

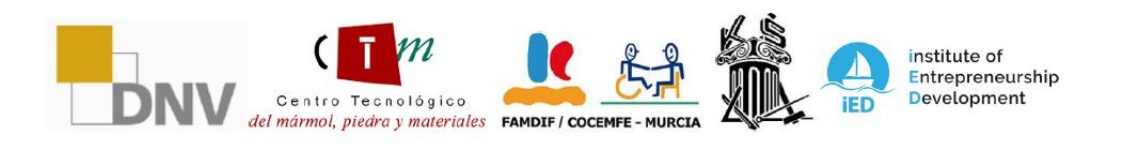

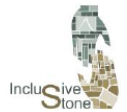

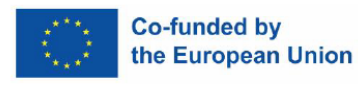

περιορισμούς που σταματούν την περιστροφή όταν επιτευχθούν προκαθορισμένα όρια, αυτό το σενάριο διασφαλίζει την ομαλή και ελεγχόμενη λειτουργία του μηχανισμού περιστροφής του ανελκυστήρα.

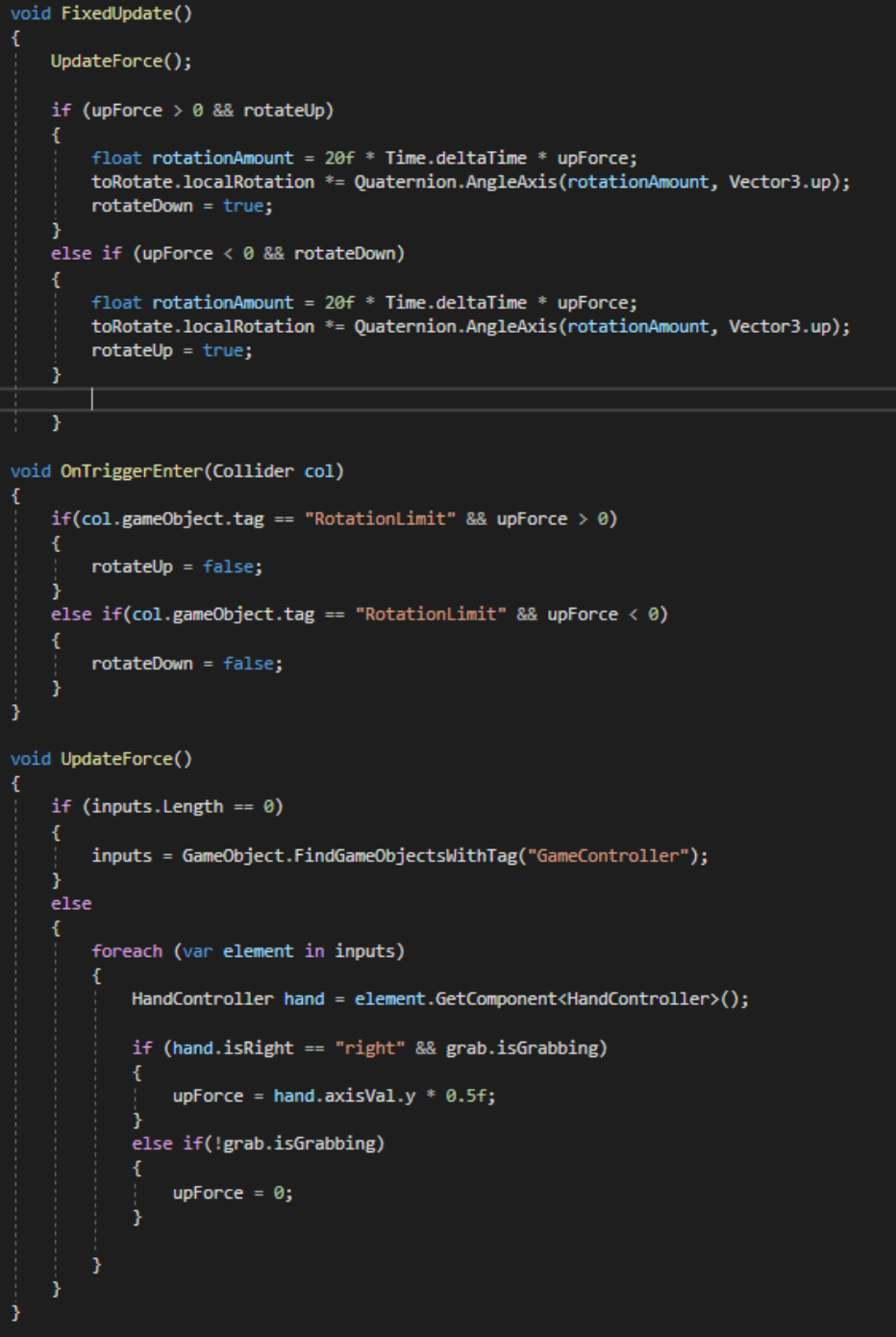

*Αριθμός 11: Clase RotateElement*

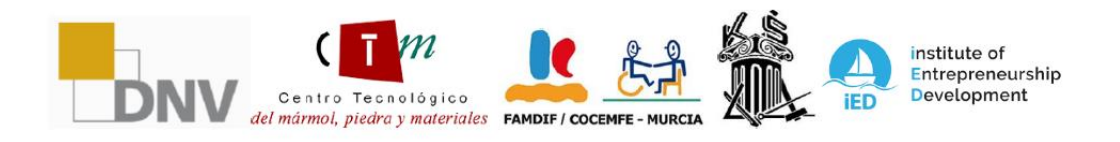

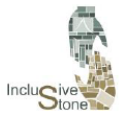

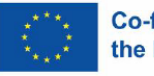

- Οι δέσμες ενεργειών MoveUp και MoveRetractil συνεργάζονται για τη διαχείριση της κατακόρυφης κίνησης ενός αντικειμένου σε περιβάλλον εικονικής πραγματικότητας. Ενώ το MoveUp φροντίζει για την άμεση κατακόρυφη κίνηση του αντικειμένου, το MoveRetractil ελέγχει την κατακόρυφη κίνηση ενός σχετικού εξαρτήματος, όπως ένας ανασυρόμενος ιστός. Και οι δύο χρησιμοποιούν κάθετη δύναμη εισόδου upForce, η οποία επηρεάζεται από την αλληλεπίδραση του χρήστη με τον ελεγκτή, για να καθορίσουν την κατεύθυνση και την ένταση της κίνησης. Ο συντονισμός μεταξύ αυτών των δύο σεναρίων εξασφαλίζει ομαλή και περιορισμένη κάθετη κίνηση, όπου το MoveRetractil λαμβάνει επίσης υπόψη τις συγκρούσεις και τους χωρικούς περιορισμούς για την πρόληψη ανεπιθύμητων κινήσεων, όπως η επίτευξη της άνω ή κάτω στάσης της επιτρεπόμενης διαδρομής.

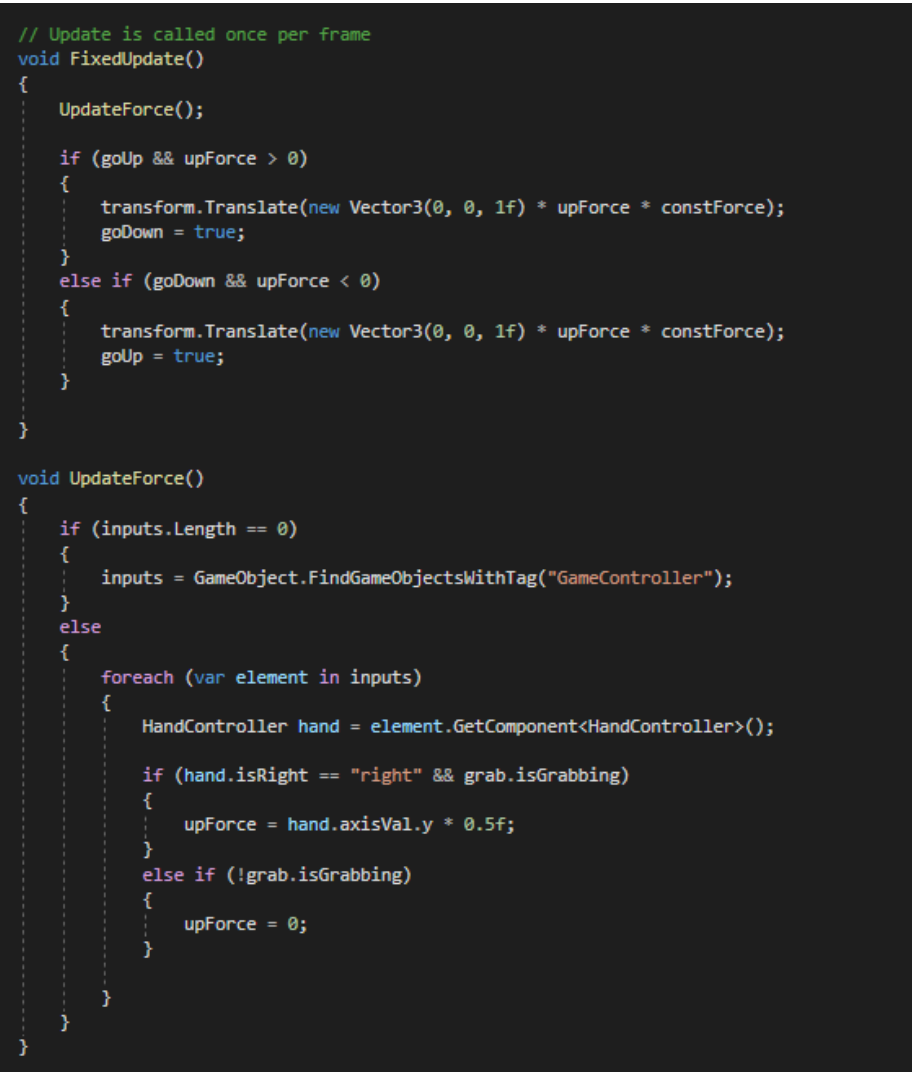

*Αριθμός 12: Clase MoveUp*

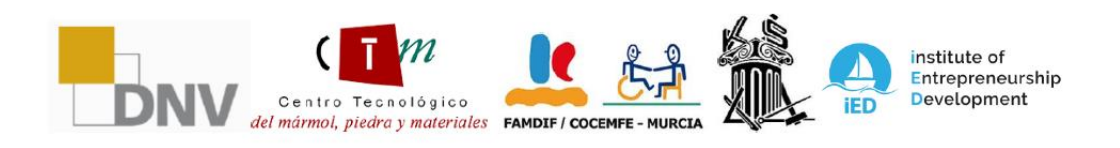

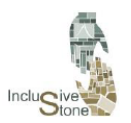

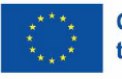

#### *4.4.4. Έλεγχος εναέριου γερανού*

Ο έλεγχος του εναέριου γερανού στο περιβάλλον εικονικής πραγματικότητας αποτελεί αναπόσπαστο μέρος της διαδραστικής εμπειρίας, επιτρέποντας στους χρήστες να χειρίζονται αντικείμενα μέσα σε έναν τρισδιάστατο χώρο με ακρίβεια και ρεαλισμό. Για κίνηση γέφυρας και γάντζου, χρησιμοποιούνται δύο βασικά σενάρια: CraneController και HookController. Η πρώτη διαχειρίζεται τις λειτουργίες του εναέριου γερανού, όπως η μετάφραση σε διαφορετικές κατευθύνσεις, ενώ η δεύτερη ασχολείται με τις συγκεκριμένες κινήσεις του αγκίστρου, διευκολύνοντας την κάθοδο, την ανάβαση και την ακριβή τοποθέτηση του αγκίστρου. Επιπλέον, για το πιάσιμο και το χειρισμό σανίδων και άλλων αντικειμένων, χρησιμοποιείται το σενάριο AttachTarget, το οποίο επιτρέπει την αποτελεσματική σύζευξη και αποσύνδεση, διασφαλίζοντας ότι τα αντικείμενα παραμένουν σταθερά κατά τη μεταφορά και απελευθερώνονται ομαλά στον επιθυμητό προορισμό. Μαζί, αυτά τα σενάρια δημιουργούν ένα συνεκτικό και αποτελεσματικό σύστημα ελέγχου για τη λειτουργία εναέριου γερανού εντός της προσομοίωσης.

- Το σενάριο CraneController είναι ο πυρήνας του συστήματος ελέγχου εναέριου γερανού, επιτρέποντας πλευρική, κάθετη και μετωπική κίνηση του κινητήρα, της καμπίνας και των σχοινιών του εναέριου γερανού. Χρησιμοποιεί τη μεταβλητή ισχύος για να καθορίσει την ένταση και την κατεύθυνση της κίνησης, ενώ η κατάσταση υποδεικνύει τον τύπο της κίνησης που εκτελείται. Οι δυαδικές μεταβλητές όπως isBack, isFront, isLeft, isRight, isDown και isUp λειτουργούν ως διακόπτες ορίου για να αποτρέψουν τον γερανό να ξεπεράσει τα φυσικά του όρια. Από την άλλη, το HookController λειτουργεί σε συνδυασμό με το CraneController, παρακολουθώντας συγκεκριμένα τις συγκρούσεις με συγκεκριμένες ετικέτες για τη διαχείριση και τον περιορισμό της κάθετης κίνησης του γάντζου, εμποδίζοντάς το να κινηθεί πέρα από τα ανώτερα και κάτω όρια. Και τα δύο σενάρια διασφαλίζουν την ομαλή και ασφαλή λειτουργία του εναέριου γερανού, επιτρέποντας στον χρήστη να χειρίζεται τα φορτία με ακρίβεια μέσα στο εικονικό περιβάλλον.
- Το σενάριο AttachTarget φροντίζει για τους μηχανισμούς του πιασίματος και της συγκράτησης αντικειμένων, όπως πίνακες, σε περιβάλλον εικονικής πραγματικότητας. Χρησιμοποιεί έναν μεντεσέ για να προσομοιώσει ένα ευέλικτο σημείο σύνδεσης μεταξύ του αντικειμένου και ενός σημείου πρόσδεσης, επιτρέποντας την ελεγχόμενη κίνηση του εκκρεμούς. Η ανίχνευση της εγγύτητας του αντικειμένου σε έναν στόχο και η είσοδος από τον χρήστη είναι ζωτικής σημασίας για την ενεργοποίηση της λαβής. Όταν ο χρήστης πατήσει το κουμπί λαβής και το αντικείμενο βρίσκεται στη σωστή θέση, το σενάριο ενεργοποιεί την υφή πρόσδεσης και διαμορφώνει τις ιδιότητες της άρθρωσης, θέτοντας όρια και ταχύτητα για να προσομοιώσει ρεαλιστική κίνηση. Εάν ο χρήστης απελευθερώσει το κουμπί αρπαγής ή το αντικείμενο μετακινηθεί πολύ μακριά, η δέσμη ενεργειών απενεργοποιεί τη σύνδεση, επιτρέποντας στο αντικείμενο να απελευθερωθεί με ελεγχόμενο τρόπο. Επιπλέον, η δέσμη ενεργειών αλληλεπιδρά με

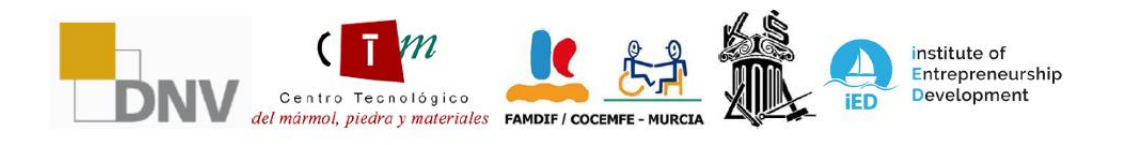

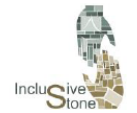

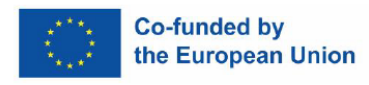

έναν πίνακα οδηγιών για να καθοδηγήσει τον χρήστη στη διαδικασία χειρισμού των αντικειμένων.

| void FixedUpdate()                                                                                                    |
|----------------------------------------------------------------------------------------------------|
| €<br>//Check stop state and power value<br>if (power $!= 0$ && state $!=$ "Block")                                    |
| //Lateral movement<br>$if (state == "left right")$                                                                    |
| if (power > 0 && !isLeft)<br>€                                                                                        |
| motor.transform.Translate(new Vector3(1f, 0, 0) * power * constForce);<br>$iskight = false;$                          |
| else if (power $< 0$ && !isRight)                                                                                     |
| motor.transform.Translate(new Vector3(1f, 0, 0) * power * constForce);<br>isLeft = false;                             |
| //Vertical movement                                                                                                   |
| if $(state == "up down")$                                                                                             |
| $if(power > 0 & 88$ !isUp)                                                                                            |
| ropes.transform.localScale = ropes.transform.localScale + new Vector3(0, 0, 1f) * (-power * constForce * scaleValue); |
| foreach (var ele in gancho)<br>€                                                                                      |
| ele.transform.Translate(new Vector3(0, 0, 1f) * power * constForce);                                                  |
| $isDown = false;$                                                                                                    |
| else if (power < 0 && !isDown)                                                                                        |
| ropes.transform.localScale = ropes.transform.localScale + new Vector3(0, 0, 1f) * (-power * constForce * scaleValue); |
| foreach (var ele in gancho)<br>€                                                                                      |
| ele.transform.Translate(new Vector3(0, 0, 1f) * power * constForce);                                                  |
| $isUp = false;$                                                                                                    |
|                                                                                                    |
| //Frontal movement<br>$if (state == "back_front")$                                                                    |
| if (power > 0 && !isBack)                                                                                             |
| overhead.transform.Translate(new Vector3(0, 1f, 0) * power * constForce);<br>$isFront = false;$                       |
| else if (power $< 0$ && !isFront)                                                                                     |
| overhead.transform.Translate(new Vector3(0, 1f, 0) * power * constForce);<br>$i$ sBack = $false;$                     |
|                                                                                                    |
|                                                                                                    |

*Αριθμός 13: Λειτουργία FixedUpdate της κλάσης CraneController*

#### *4.4.5. Υπεύθυνος Ερωτηματολογίου*

Προκειμένου να βελτιστοποιηθεί και να απλοποιηθεί η διαδικασία δημιουργίας ερωτηματολογίων, σχεδιάστηκε μια τάξη που ονομάζεται QuizManager που τυποποιεί την κατασκευή των πάνελ ερωτήσεων. Η λειτουργία αυτής της κλάσης αναλύεται στα ακόλουθα βήματα:

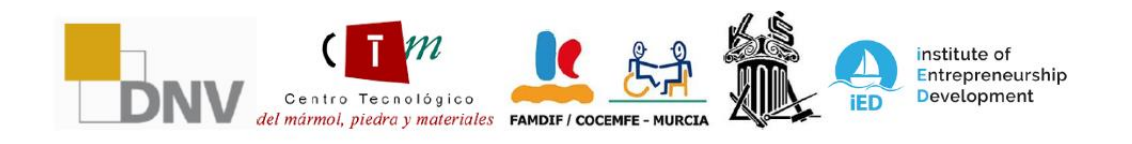

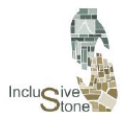

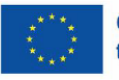

- 1. Οι μεταβλητές ορίζονται για την αποθήκευση όλων των ερωτήσεων, της τρέχουσας ερώτησης, της σωστής απάντησης και των στοιχείων διεπαφής χρήστη (UI).
- 2. Υλοποιείται η συνάρτηση InitQuiz, σκοπός της οποίας είναι η προετοιμασία όλων των απαραίτητων μεταβλητών και στη συνέχεια η κλήση του SetNextQuestion για την έναρξη του κουίζ.
- 3. Οι συναρτήσεις SetNextQuestion και SetAnswerOptions είναι υπεύθυνες για την ενημέρωση των μεταβλητών και των στοιχείων του πίνακα, όπως κείμενα και κουμπιά, την εκχώρηση των δεδομένων της νέας ερώτησης καιτην απόρριψη της προηγούμενης εάν είναι απαραίτητο.
- 4. Η λειτουργία SelectButton(Button but) ενεργοποιείται όταν πατάτε ένα κουμπί απάντησης. Για ερωτήσεις μίας απάντησης, αυτή η λειτουργία θα οδηγήσει στην εκτέλεση του CheckResponse.
- 5. Η συνάρτηση CheckResponse περιέχει τη λογική που απαιτείται για να επαληθεύσετε εάν η επιλεγμένη απόκριση είναι σωστή. Εάν ναι, ο χρήστης θα προχωρήσει στον επόμενο πίνακα. Διαφορετικά, θα έχετε την ευκαιρία να δοκιμάσετε να απαντήσετε ξανά.

#### *4.4.6. Μεταφραστής*

Αυτή η διαδικασία ενεργεί σε κάθε μία από τις σκηνές στο παρασκήνιο για να παρέχει κάθε στοιχείο της διεπαφής χρήστη του εργαλείου με κείμενα μεταφρασμένα στην επιλεγμένη γλώσσα.

Το πρώτο βήμα ήταν η μετάφραση των κειμένων στις γλώσσες των συμμετεχόντων εταίρων. Αυτές οι μεταφράσεις είναι δομημένες σε μορφή στην οποία κάθε λέξη ή φράση συνδέεται με ένα μοναδικό κλειδί, καθιστώντας εύκολη την ανάκτηση του κειμένου στην επιθυμητή γλώσσα. Για τη διαχείριση αυτού του συστήματος, έχουν αναπτυχθεί δύο ειδικές κατηγορίες:

- 1. MainTranslate**:** Αυτή η κλάση έχει τη λειτουργία της σύνδεσης σεναρίων μετάφρασης με το λειτουργικό περιβάλλον, δηλαδή τον κώδικα. Κάθε φορά που ένα συγκεκριμένο κλειδί που δημιουργείται στο αναφερόμενο σενάριο πρέπει να μεταφραστεί, το MainTranslate θα παρέχει την αντίστοιχη λέξη ή φράση στη σωστή γλώσσα.
- 2. SceneTranslate**:** Η ευθύνη αυτής της τάξης είναι να γνωστοποιεί στο MainTranslate, στην αρχή κάθε σκηνής, ποια γλώσσα έχει επιλεγεί στο μενού επιλογών.

Με αυτές τις διαδικασίες ενεργές, η μόνη απαίτηση για το χρήστη είναι να αντικαταστήσει κάθε μία από τις γραμμές κειμένου που θέλει να εισαγάγει με την ακόλουθη γραμμή κώδικα:

text = MainTranslate.Fields[textKey];

*Αριθμός 14: Γραμμή για μετάφραση.*

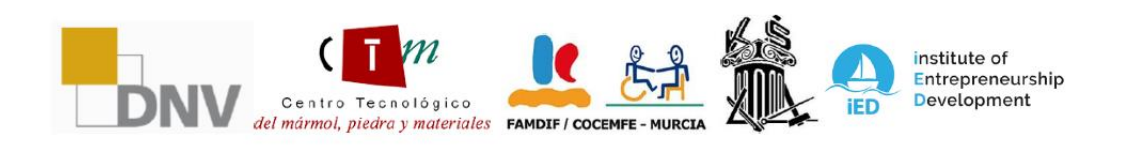

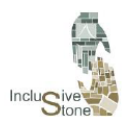

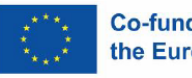

#### *4.4.7. Αλληλεπίδραση με κεραυνό*

Αυτή η λειτουργία επιτρέπει στο χρήστη να αλληλεπιδρά με αντικείμενα ή πίνακες που βρίσκονται σε μια συγκεκριμένη απόσταση. Αυτό επιτυγχάνεται με τη δημιουργία μιας εικονικής δέσμης που αναχωρεί από το χέρι του χρήστη, επιτρέποντάς του να εκτελεί συγκεκριμένες ενέργειες σε ορισμένα αντικείμενα. Στο πλαίσιο αυτού του έργου, είναι σημαντικό ο χρήστης να είναι σε θέση να απαντήσει στις ερωτήσεις που τίθενται χρησιμοποιώντας αυτή την τεχνική. Για να εφαρμόσετε αυτόν τον τύπο αλληλεπίδρασης, πρέπει να ακολουθήσετε τα ακόλουθα βήματα:

- 1. Δημιουργήστε ένα αντικείμενο Ray Interactor για κάθε χέρι, προσβάσιμο μέσω του μενού GameObject/XR.
- 2. Επιλέξτε τα αντικείμενα με τα οποία θέλετε να αλληλεπιδράσετε προσαρμόζοντας την παράμετρο Raycast Mask του στοιχείου XR Ray Interactive. Αυτή η ρύθμιση σάς επιτρέπει να επιλέξετε το επίπεδο στο οποίο θα δράσει η δέσμη, επομένως τα αντικείμενα που προορίζονται να αλληλεπιδράσουν με τη δέσμη πρέπει να αντιστοιχιστούν στο αντίστοιχο επίπεδο.
- 3. Σε αυτό το σενάριο, επιλέξαμε να επιλέξουμε το επίπεδο περιβάλλοντος εργασίας χρήστη για τους πίνακες που παρέχονται από την Unity.
- 4. Για να αποτρέψετε τη συνεχή ορατότητα του κεραυνού, είναι απαραίτητο να τροποποιήσετε το χαρακτηριστικό Invalid Color Gradient του στοιχείου XR Interactor Line Visual σε μια διαφανή τιμή. Με αυτόν τον τρόπο, η δέσμη θα γίνει ορατή μόνο όταν το χέρι δείχνει προς ένα πάνελ.
- 5. Και τα δύο αντικείμενα θα ενσωματωθούν ως παιδιά του αντικειμένου Camera Offset, το οποίο δημιουργήθηκε προηγουμένως στη φάση προετοιμασίας σκηνής, διασφαλίζοντας ότι αποτελούν μέρος του αντικειμένου που συνδέεται με τη συσκευή VR.

Με την εφαρμογή αυτών των βημάτων, επιτυγχάνεται η λειτουργικότητα που απαιτείται για τη δημιουργία και την αλληλεπίδραση με τους διάφορους πίνακες εργαλείων που περιγράφονται παραπάνω.

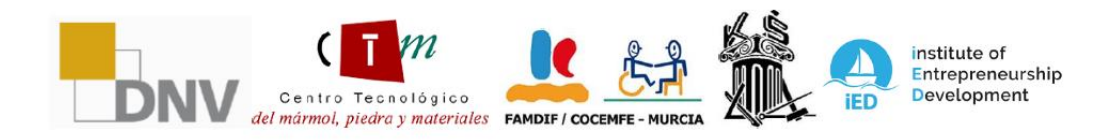

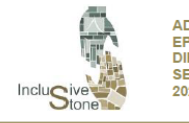

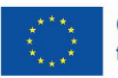

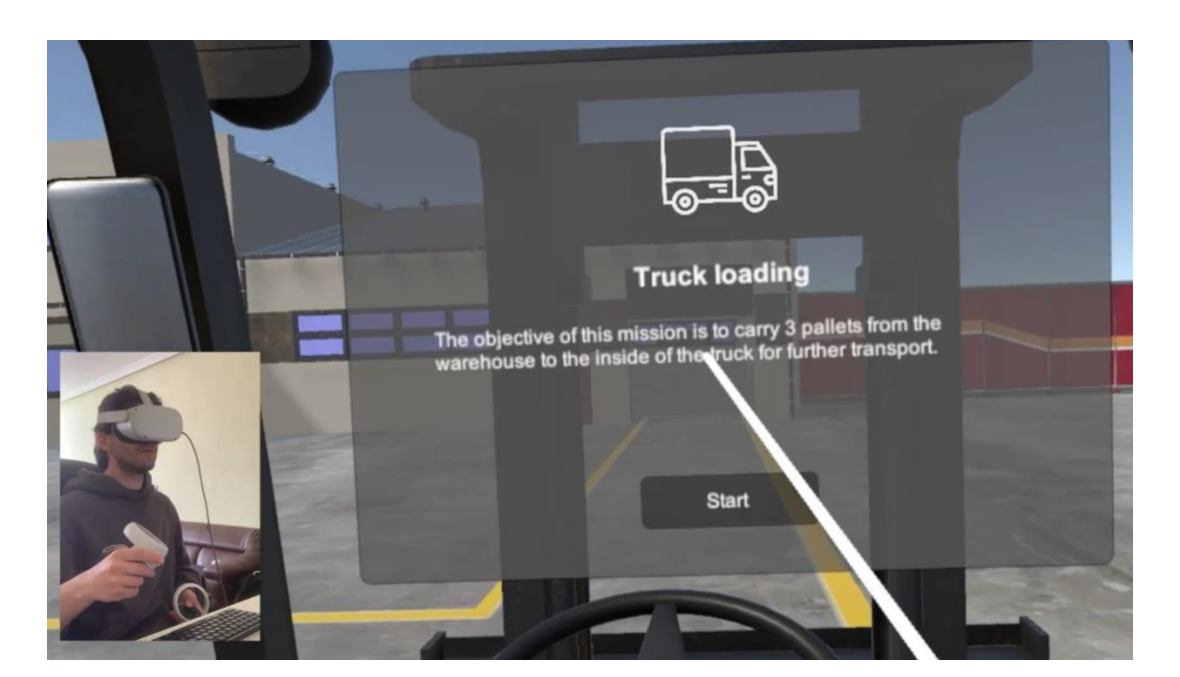

*Αριθμός 15: Αλληλεπίδραση με Lightning*

## <span id="page-26-0"></span>5. ΒΙΝΤΕΟ YOUTUBE

Για να συμπληρώσουμε τη λευκή βίβλο και να προσφέρουμε μια πιο δυναμική προοπτική στο εργαλείο εικονικής πραγματικότητας, επιλέξαμε μια σειρά βίντεο YouTube που αποδεικνύουν τη λειτουργικότητά του. Παρακάτω, παρουσιάζουμε αυτά τα οπτικοακουστικά υλικά που παρέχουν ένα σαφές και άμεσο δείγμα της απόδοσης και των δυνατοτήτων που προσφέρει η λύση εικονικής πραγματικότητας.

- Προώθηση: [https://www.youtube.com/watch?v=Ogs2WzzCRe0&ab\\_channel=AEIPiedraNatural](https://www.youtube.com/watch?v=Ogs2WzzCRe0&ab_channel=AEIPiedraNatural)

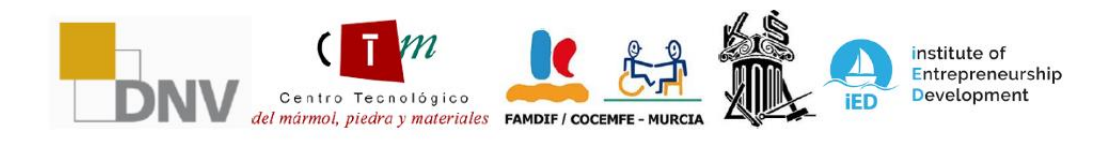

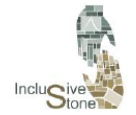

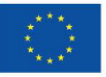

#### **Co-funded by** the European Union

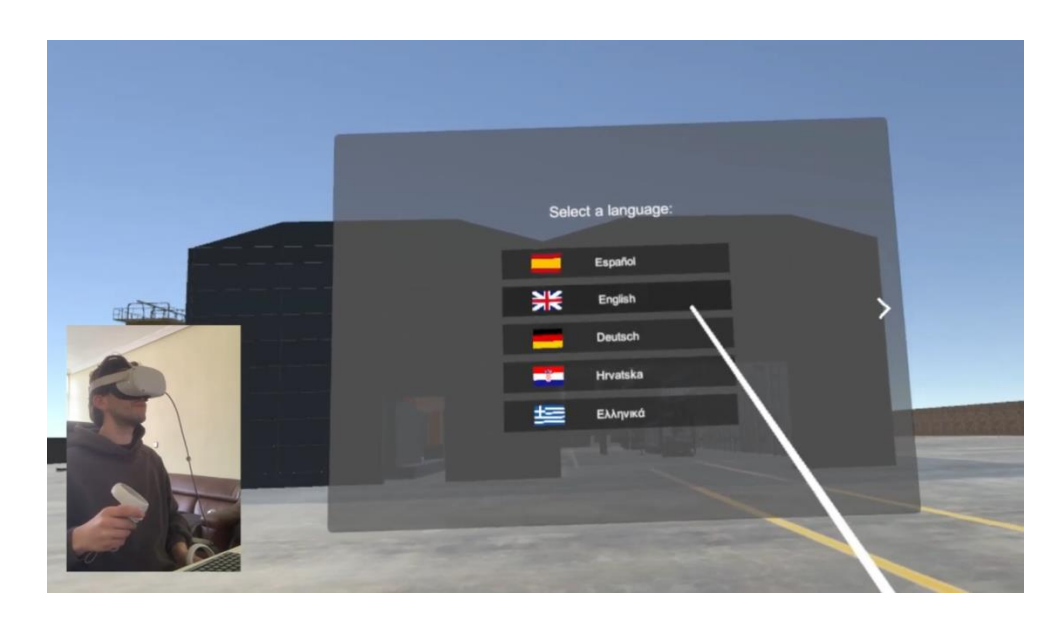

- Κεντρικό Μενού:

[https://www.youtube.com/watch?v=I7j9rTMeWmo&ab\\_channel=AEIPiedraNatural](https://www.youtube.com/watch?v=I7j9rTMeWmo&ab_channel=AEIPiedraNatural)

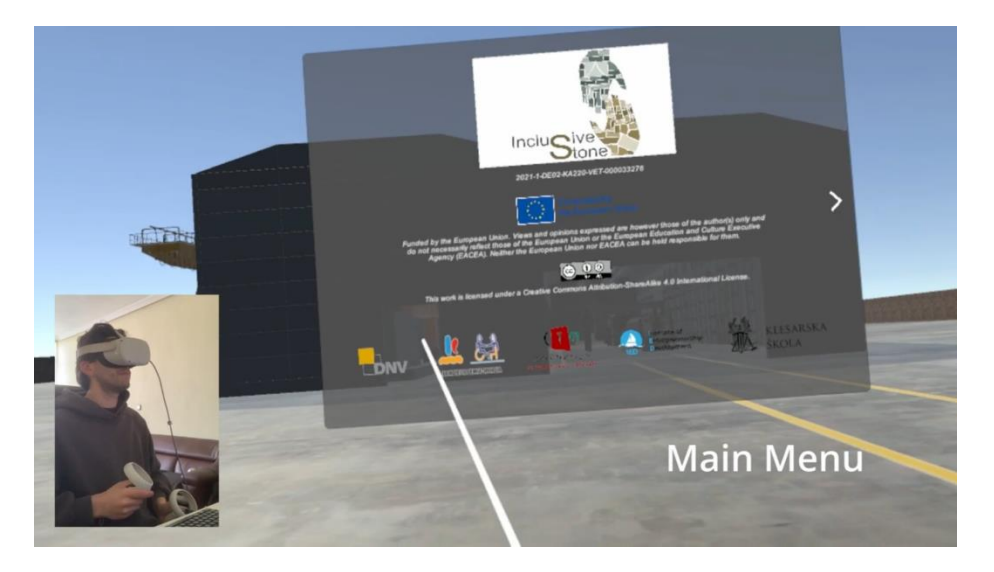

- Κλαρκ – Αποθήκευση: [https://www.youtube.com/watch?v=hCkCl9ihiLU&t=14s&ab\\_channel=AEIPiedraNatur](https://www.youtube.com/watch?v=hCkCl9ihiLU&t=14s&ab_channel=AEIPiedraNatural) [al](https://www.youtube.com/watch?v=hCkCl9ihiLU&t=14s&ab_channel=AEIPiedraNatural)

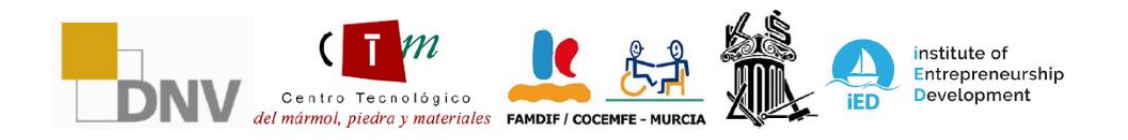

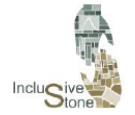

ADAPTATIVE LEARNING PATHS FOR<br>EPLOYABILITY OF PEOPLE WITH<br>DIFFERENT SKILLS IN THE STONE SECTOR<br>2021-1-DE02-KA220-VET-000033276

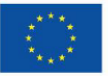

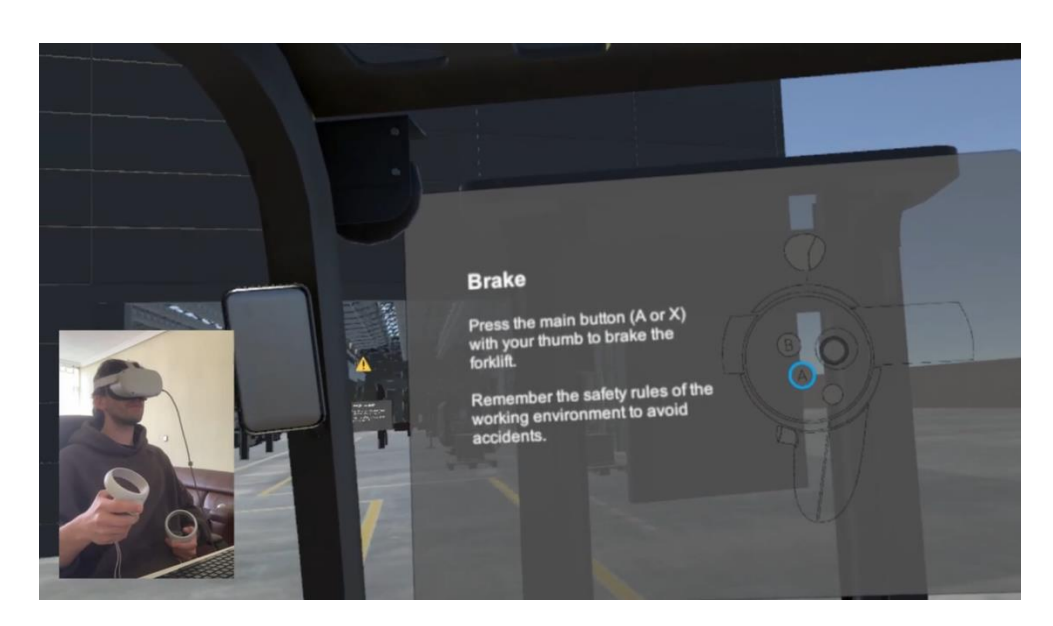

- Κλαρκ – Φόρτωση φορτηγών:

[https://www.youtube.com/watch?v=NnpA44V6DMY&t=13s&ab\\_channel=AEIPiedraN](https://www.youtube.com/watch?v=NnpA44V6DMY&t=13s&ab_channel=AEIPiedraNatural) [atural](https://www.youtube.com/watch?v=NnpA44V6DMY&t=13s&ab_channel=AEIPiedraNatural)

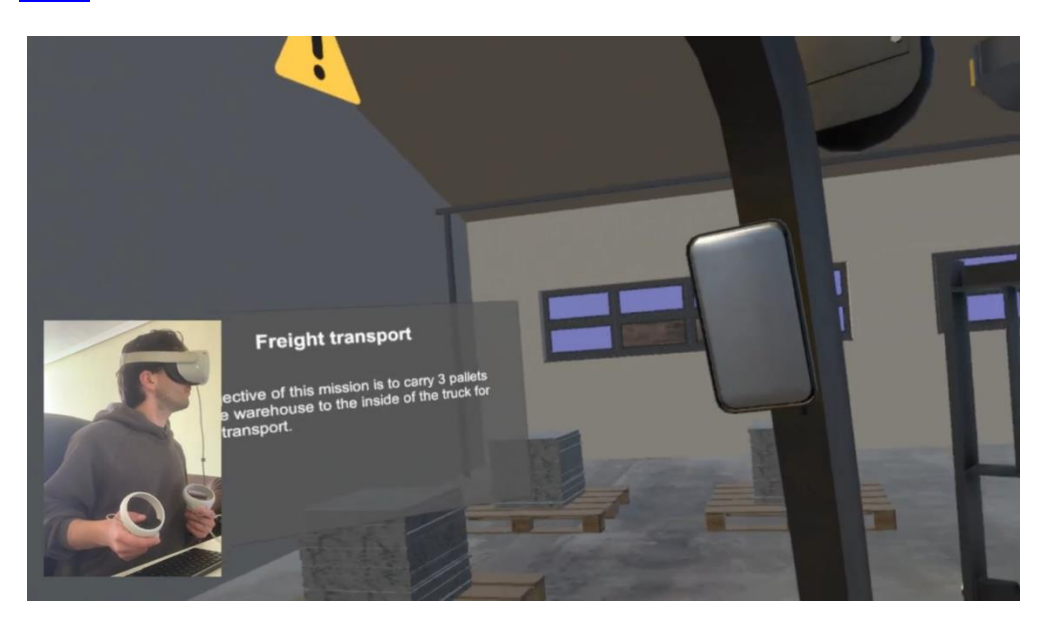

- Εναέριος Γερανός – Πλάκες: [https://www.youtube.com/watch?v=LK9pSCPLMrw&ab\\_channel=AEIPiedraNatural](https://www.youtube.com/watch?v=LK9pSCPLMrw&ab_channel=AEIPiedraNatural)

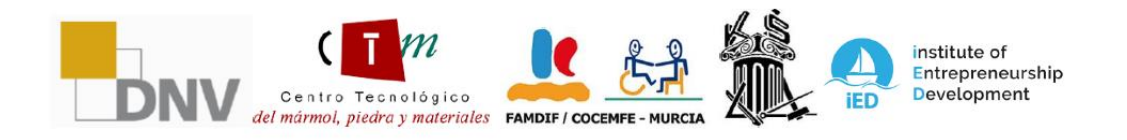

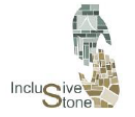

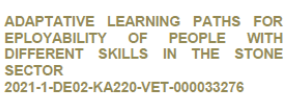

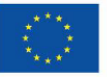

#### **Co-funded by** the European Union

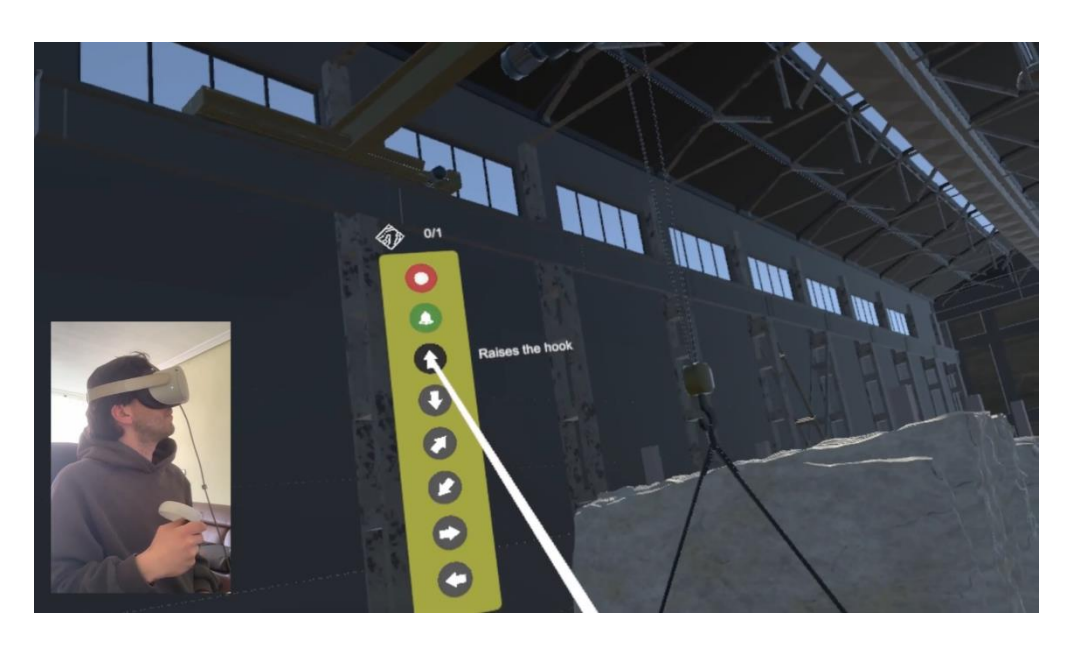

- Εναέριος Γερανός – Μπλοκ: [https://www.youtube.com/watch?v=tVyFFRJyQ4U&ab\\_channel=AEIPiedraNatural](https://www.youtube.com/watch?v=tVyFFRJyQ4U&ab_channel=AEIPiedraNatural)

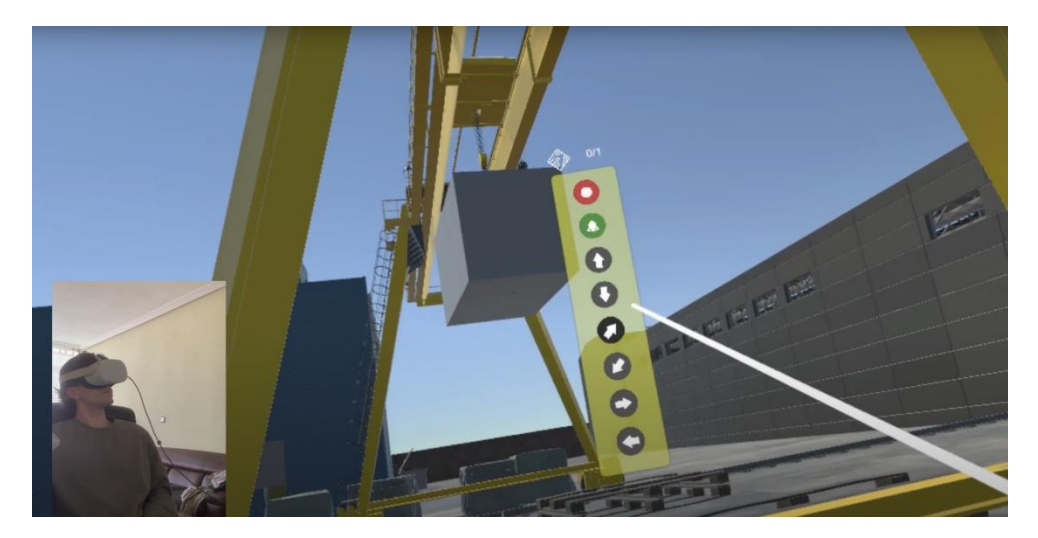

- Καθαρισμός: [hattops://www.youtube.com/watch?v=twiffarjyak4u&ab\\_channel=apedarentural](https://www.youtube.com/watch?v=tVyFFRJyQ4U&ab_channel=AEIPiedraNatural)

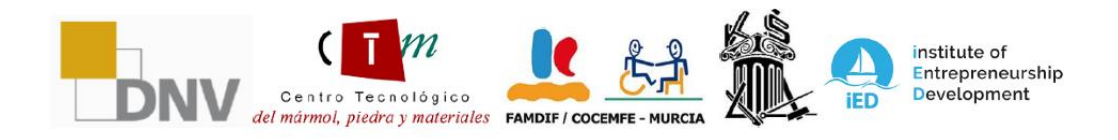

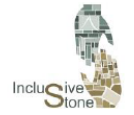

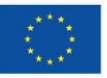

# Co-funded by<br>the European Union

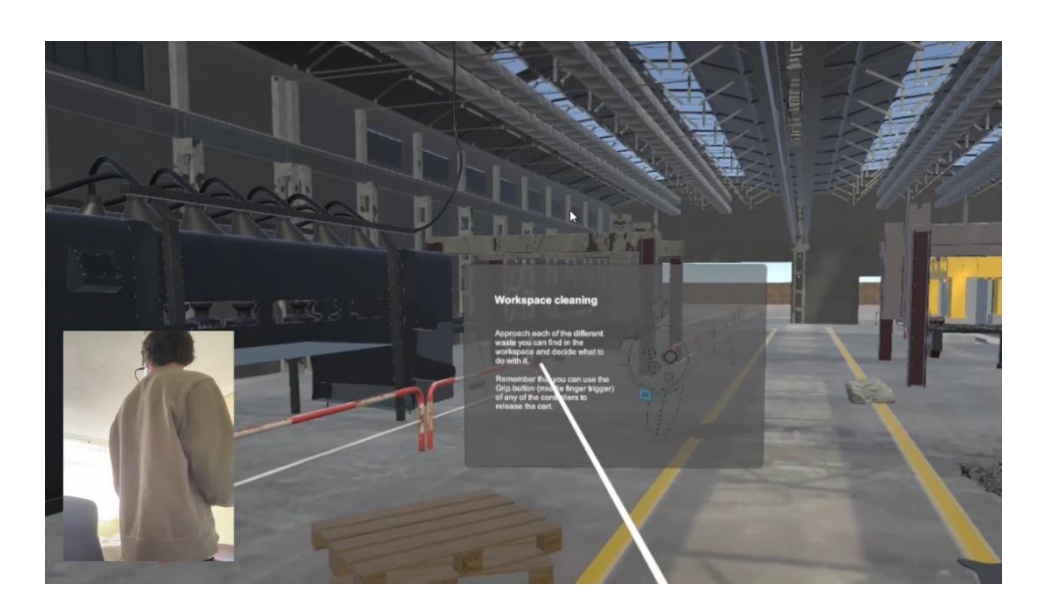

- Διαχείριση αποβλήτων: [https://www.youtube.com/watch?v=mojMZ2G6Huc&ab\\_channel=AEIPiedraNatural](https://www.youtube.com/watch?v=mojMZ2G6Huc&ab_channel=AEIPiedraNatural)

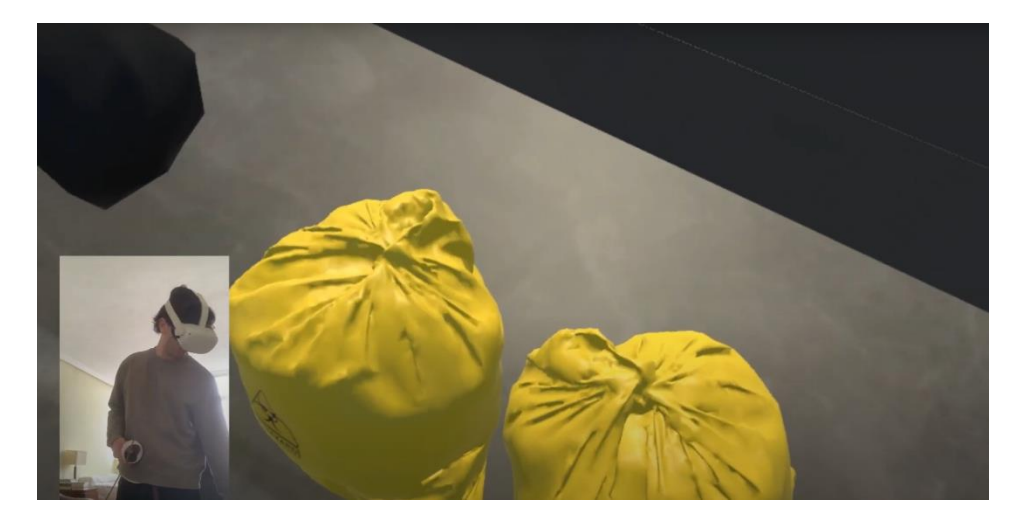

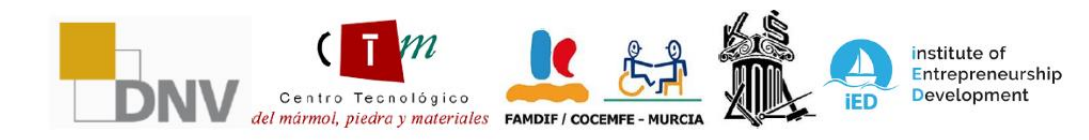

Consortium members: Deutscher Naturwerkstein-Verband e.V. (DNV), Asociación Empresarial de Investigación<br>Centro Tecnológico del Mármol, Piedra y Materiales (CTM), Federación de Asociaciones Murcianas de Personas con<br>Discap